# **SYBASE®**

Installation Guide

## **Replication Agent™**

15.1

[ Linux, Microsoft Windows, and UNIX ]

#### DOCUMENT ID: DC38268-01-1510-01

#### LAST REVISED: February 2008

Copyright © 1998-2008 by Sybase, Inc. All rights reserved.

This publication pertains to Sybase software and to any subsequent release until otherwise indicated in new editions or technical notes. Information in this document is subject to change without notice. The software described herein is furnished under a license agreement, and it may be used or copied only in accordance with the terms of that agreement.

To order additional documents, U.S. and Canadian customers should call Customer Fulfillment at (800) 685-8225, fax (617) 229-9845.

Customers in other countries with a U.S. license agreement may contact Customer Fulfillment via the above fax number. All other international customers should contact their Sybase subsidiary or local distributor. Upgrades are provided only at regularly scheduled software release dates. No part of this publication may be reproduced, transmitted, or translated in any form or by any means, electronic, mechanical, manual, optical, or otherwise, without the prior written permission of Sybase, Inc.

Sybase trademarks can be viewed at the Sybase trademarks page at http://www.sybase.com/detail?id=1011207. Sybase and the marks listed are trademarks of Sybase, Inc. ® indicates registration in the United States of America.

Java and all Java-based marks are trademarks or registered trademarks of Sun Microsystems, Inc. in the U.S. and other countries.

Unicode and the Unicode Logo are registered trademarks of Unicode, Inc.

All other company and product names mentioned may be trademarks of the respective companies with which they are associated.

Use, duplication, or disclosure by the government is subject to the restrictions set forth in subparagraph (c)(1)(ii) of DFARS 52.227-7013 for the DOD and as set forth in FAR 52.227-19(a)-(d) for civilian agencies.

Sybase, Inc., One Sybase Drive, Dublin, CA 94568.

## **Contents**

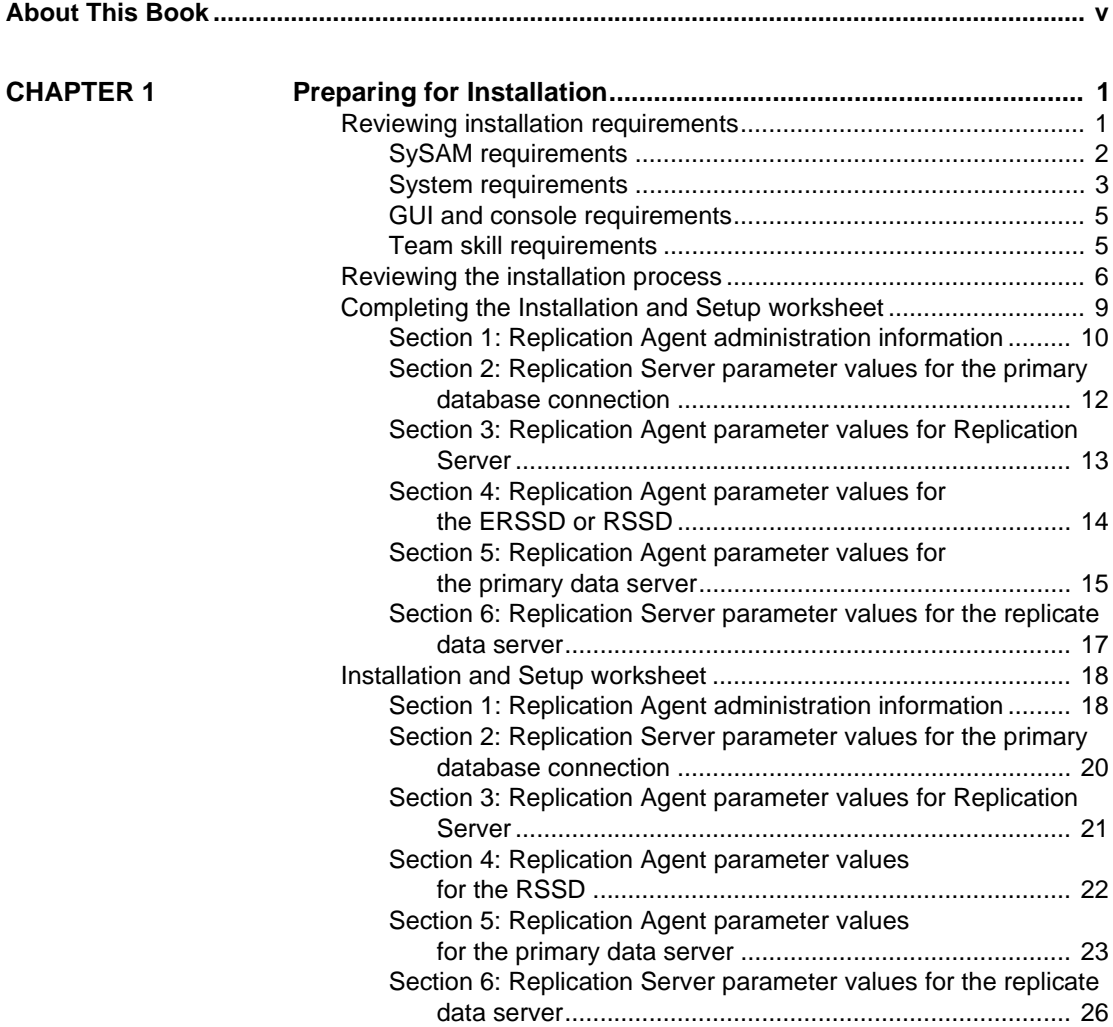

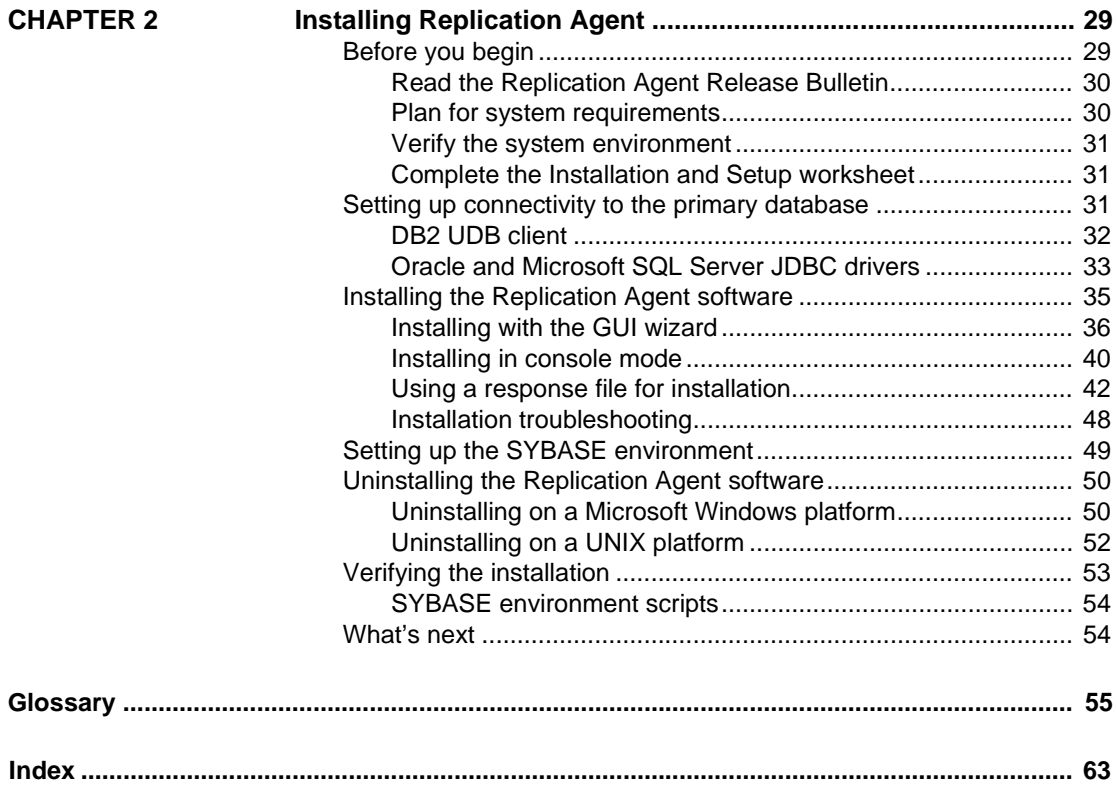

## <span id="page-4-0"></span>**About This Book**

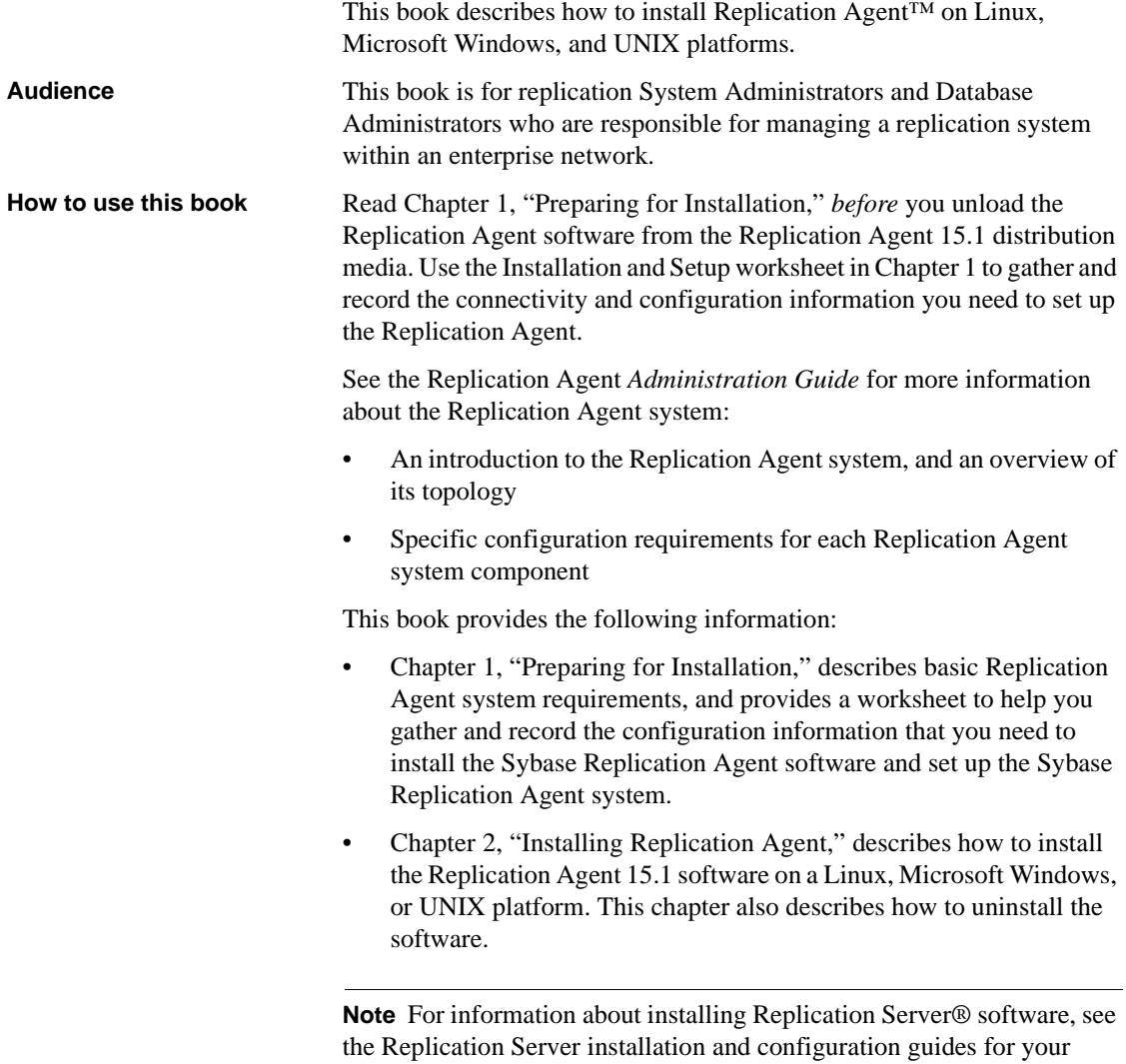

platform.

#### **Related documents Replication Agent** Refer to the following documents to learn more about the Sybase Replication Agent:

- Replication Agent *Reference Manual* for information about all Replication Agent commands and configuration parameters, including syntax, examples, and detailed command usage notes
- Replication Agent *Primary Database Guide* for detailed, databasespecific information about each non-Sybase database that is supported by the Replication Agent
- Replication Agent *Administration Guide* for an introduction to the Sybase Replication Agent system, and information about setting up and administering the Replication Agent and other components of the Sybase Replication Agent system
- The Replication Agent *Release Bulletin* for last-minute information that was too late to be included in the books

**Note** A more recent version of the Replication Agent *Release Bulletin* may be available on the World Wide Web. To check for critical product or document information that was added after the release of the product CD, use the Sybase Product Manuals Web site.

**Replication Server** Refer to the following documents for more information about transaction replication systems and the Replication Server software:

- Replication Server *Design Guide* for an introduction to basic transaction replication concepts and Sybase replication technology
- Replication Server *Heterogeneous Replication Guide* for detailed information about configuring Replication Server and implementing a Sybase replication system with non-Sybase databases

**Primary data server** Make sure that you have appropriate documentation for the non-Sybase primary data server that you use with the Sybase replication system.

**Java environment** The Replication Agent requires a Java Runtime Environment (JRE) on the Replication Agent host machine.

- The Sybase Replication Agent release bulletin contains the most up-to-date information about Java and JRE requirements.
- Java documentation available from your operating system vendor describes how to set up and manage the Java environment on your platform.

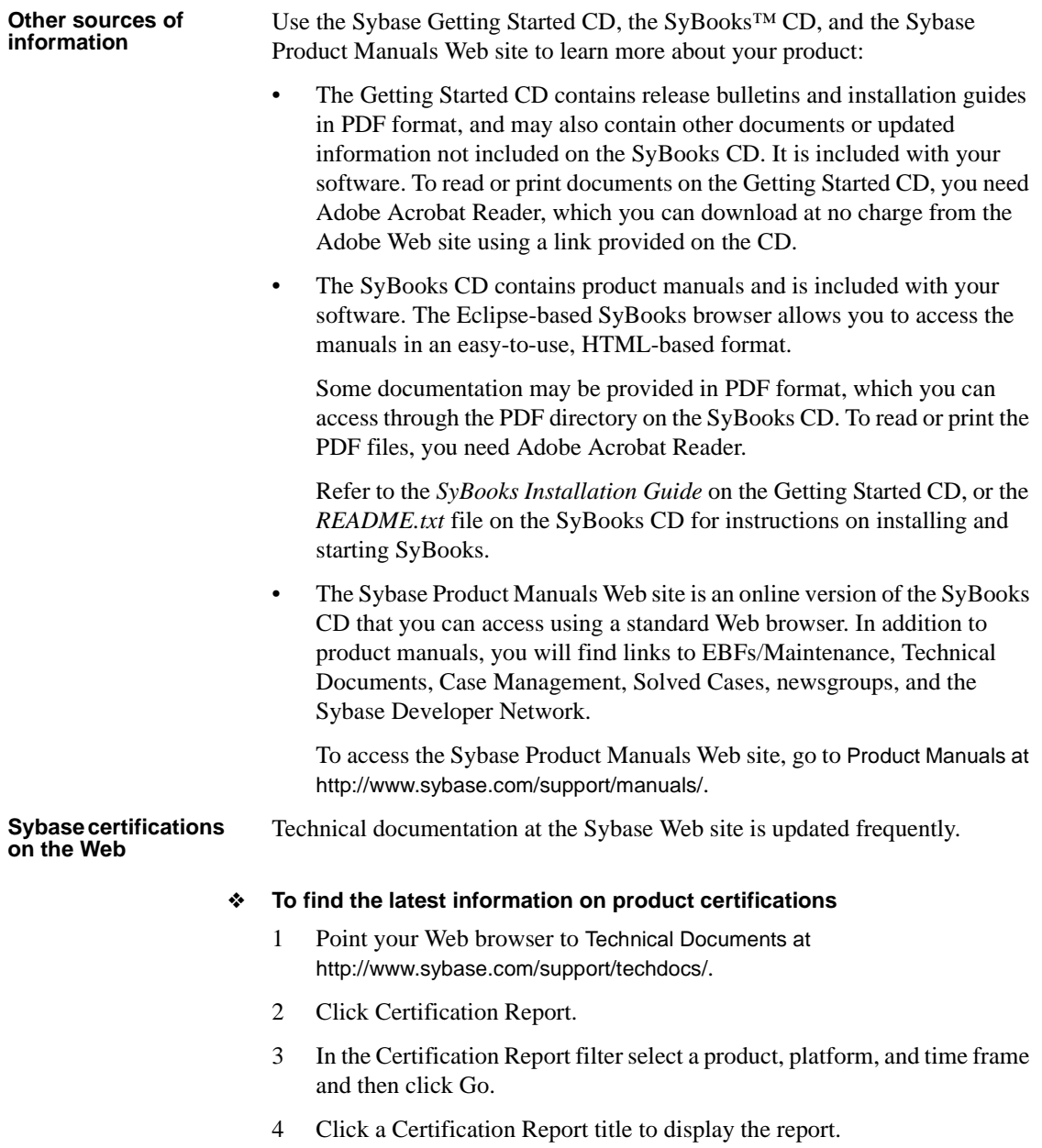

#### ❖ **To find the latest information on component certifications**

1 Point your Web browser to Availability and Certification Reports at http://certification.sybase.com/.

- 2 Either select the product family and product under Search by Base Product; or select the platform and product under Search by Platform.
- 3 Select Search to display the availability and certification report for the selection.

#### ❖ **To create a personalized view of the Sybase Web site (including support pages)**

Set up a MySybase profile. MySybase is a free service that allows you to create a personalized view of Sybase Web pages.

- 1 Point your Web browser to Technical Documents at http://www.sybase.com/support/techdocs/.
- 2 Click MySybase and create a MySybase profile.

#### **Sybase EBFs and software maintenance**

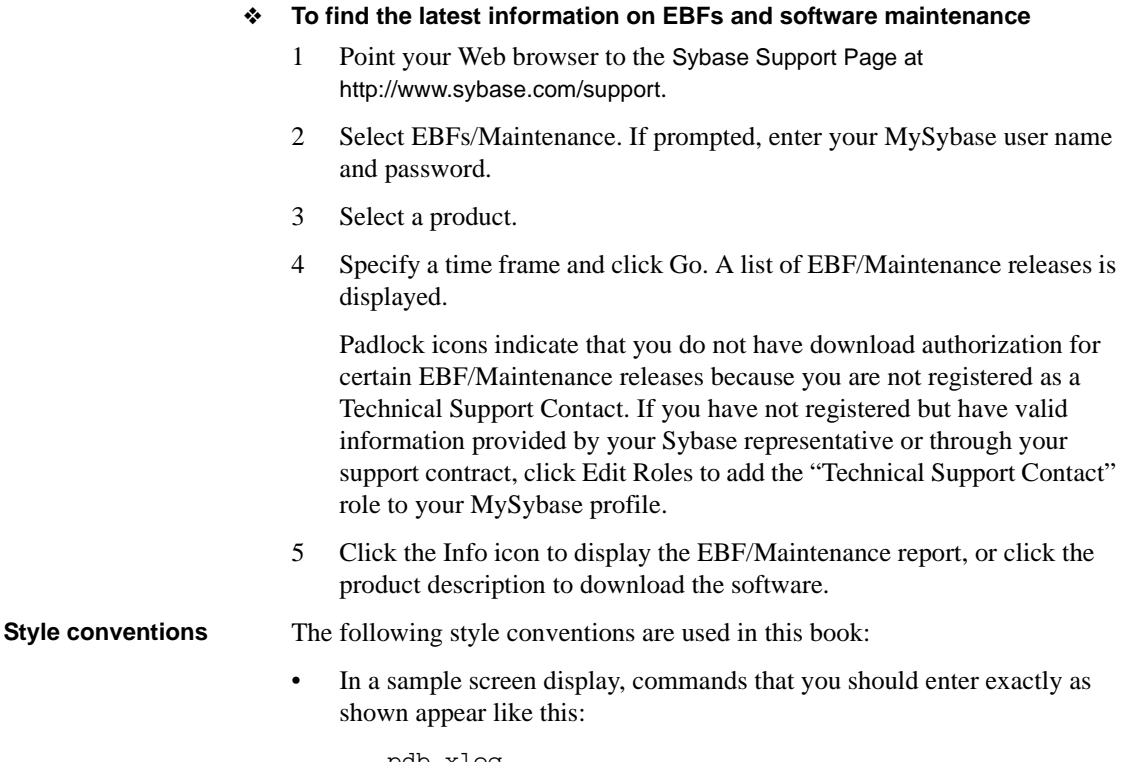

pdb\_xlog

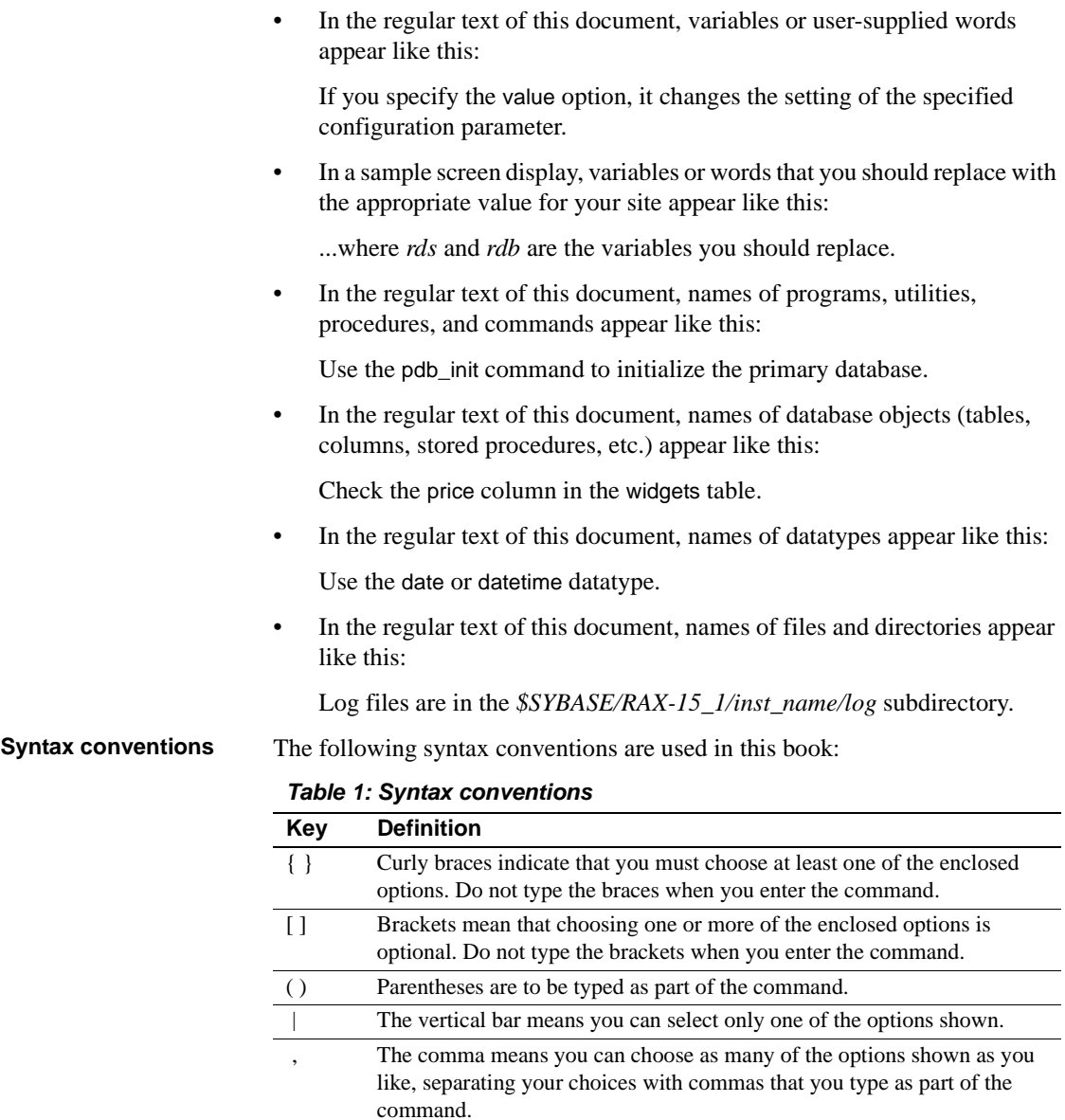

In reference sections of this document, statements that show the syntax of commands appear like this:

```
ra_config [param [, value]]
```
The words *param* and *value* in the syntax are variables or user-supplied words.

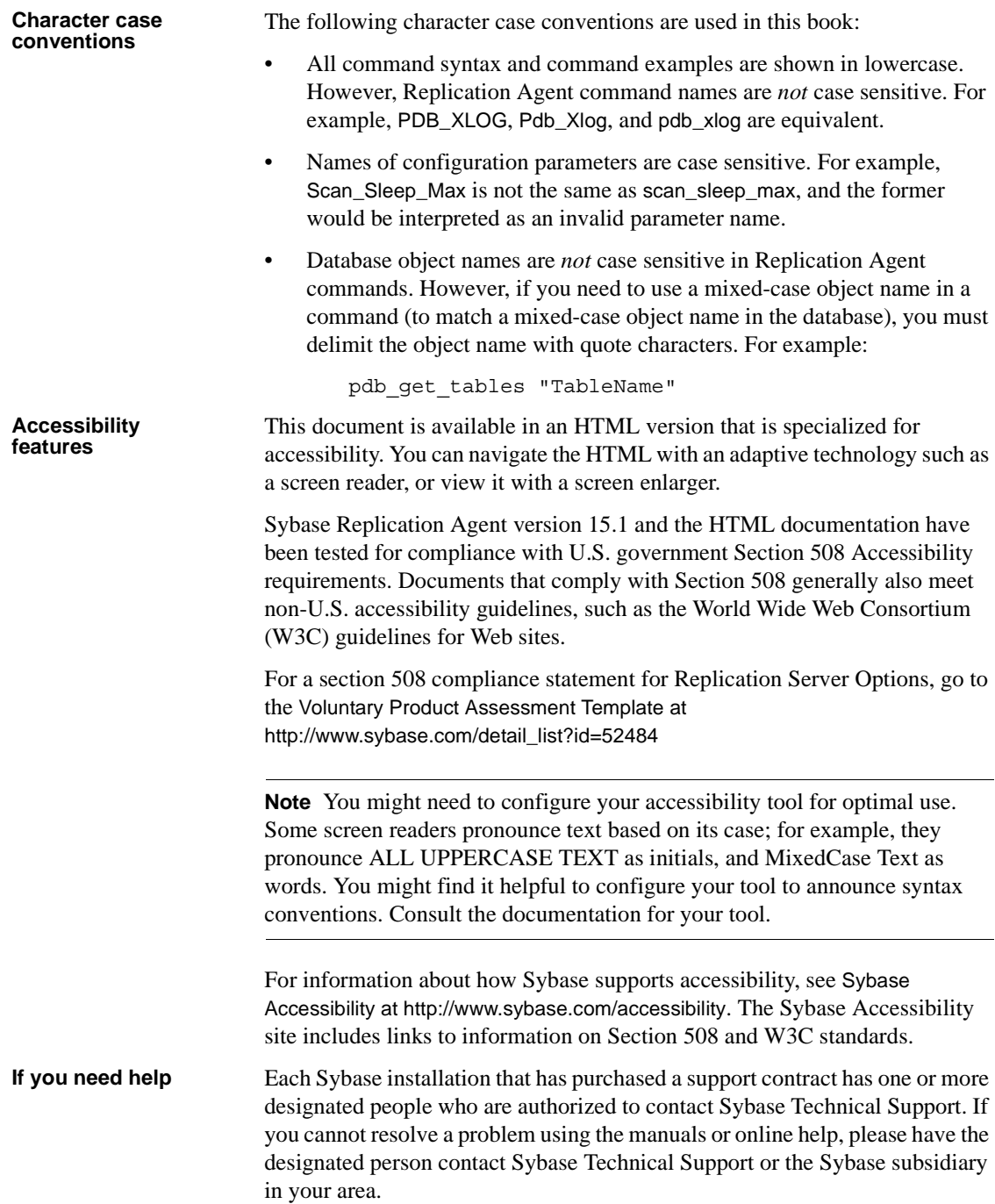

<span id="page-10-3"></span><span id="page-10-0"></span>This chapter describes the Replication Agent system requirements, and other information you need to know *before* you install the Sybase Replication Agent version 15.1 software.

**Note** In this document, Linux is treated as a UNIX platform, unless the specific context requires a distinction.

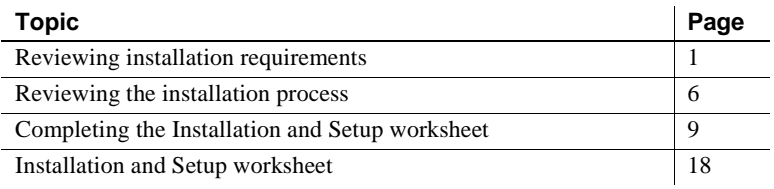

**Note** Be sure to read the Replication Agent 15.1 *Release Bulletin*, which might contain more up-to-date information than this guide.

## <span id="page-10-2"></span><span id="page-10-1"></span>**Reviewing installation requirements**

Review the following installation requirements before you install the Replication Agent 15.1 software:

- SySAM requirements
- System requirements
- • [GUI and console requirements](#page-14-2)

• [Team skill requirements](#page-14-3)

**Note** If you are upgrading from an earlier version of Replication Agent, see the Replication Agent *Primary Database Guide* for database-specific details on migration.

## <span id="page-11-1"></span><span id="page-11-0"></span>**SySAM requirements**

This section describes the required licensing information that you need to know before you install any of the components of Replication Agent.

Sybase Software Asset Management 2.0 (SySAM) is a licensing mechanism that:

- Allows System Administrators to monitor their site's use of Sybase products and optional features
- Records the Sybase software being used and licensed

Before you install Replication Agent, you must decide whether to configure an unserved license or a network license server. This information will be requested during installation. For detailed instructions, refer to the Sybase Software Asset Management 2.0 *User's Guide*.

SySAM verifies that a valid license exists for one of the following Replication Agents:

- Replication Agent for IBM DB2 UDB
- Replication Agent for Microsoft SQL Server
- Replication Agent for Oracle

The basic components of SySAM are:

- A license file
- The SySAM software, which consists of a license manager and management utilities

When you install Replication Agent, a SySAM license manager is automatically installed.

For all information for SySAM, refer to the Sybase Software Asset Management 2.0 *User's Guide*.

### <span id="page-12-1"></span><span id="page-12-0"></span>**System requirements**

This section describes the system requirements for:

- Database servers
- • [Java Runtime Environment \(JRE\)](#page-12-3)
- • [Platforms and operating systems](#page-13-0)
- • [Accommodating the RASD](#page-13-1)
- JDBC driver

#### <span id="page-12-2"></span>**Database servers**

Replication Agent 15.1 supports the following database servers on Linux, Microsoft Windows, and UNIX platforms:

- IBM DB2 Universal Database
- Oracle
- Microsoft SQL Server database with Replication Agent running *only* on Microsoft Windows

**Note** The database server versions that are required and supported by Replication Agent 15.1 are listed in the Replication Agent 15.1 *Release Bulletin*.

#### <span id="page-12-3"></span>**Java Runtime Environment (JRE)**

Because Replication Agent is a Java-based application, a Java Runtime Environment (JRE) must be installed on the Replication Agent host machine. A JRE appropriate for your operating system is installed automatically when you install the Replication Agent software.

Operating system patch levels must be current to support Java 5.0. See the following Web sites to determine which patches are required for your platform, and for current information about JREs for your platform:

- For information about JREs on the Linux, Sun Solaris, and Microsoft Windows platforms at http://java.sun.com/j2se
- For information about JREs on AIX platforms at http://www.ibm.com/developerworks/java/jdk/aix/service.html

• For information about JREs on HP-UX platforms at http://www.hp.com/products1/unix/java

#### <span id="page-13-0"></span>**Platforms and operating systems**

The Replication Agent 15.1 software platforms and operating system versions are listed in the Replication Agent 15.1 *Release Bulletin*.

The following are installation requirements for the databases:

- Replication Agent for Microsoft SQL Server must be installed on a Microsoft Windows host from which it can directly access the primary Microsoft SQL Server transaction logs.
- Replication Agent for Oracle must be installed on a UNIX or Microsoft Windows host from which it can directly access the primary Oracle redo logs.
- Replication Agent for IBM DB2 Universal Database (UDB) must be installed on the same UNIX or Microsoft Windows host as the UDB server or the UDB Administration Client.

### <span id="page-13-1"></span>**Accommodating the RASD**

**Note** This section applies only to Replication Agent for Oracle and Replication Agent for Microsoft SQL Server.

Each Replication Agent for Oracle or Replication Agent for Microsoft SQL Server instance uses an embedded SQL Anywhere database to manage its Replication Agent System Database (RASD).

Because the RASD stores information about primary database structure or schema objects, its size depends partly on the number of tables and procedures replicated, and the number of database users in the primary database.

When it replicates a Data Definition Language (DDL) transaction, the Replication Agent creates a new *version* of the affected object's metadata in its RASD. Over time, the size of the RASD can grow significantly, depending on the number and frequency of DDL transactions replicated.

If the RASD runs out of disk space, the Replication Agent will shut down and suspend replication. To prevent this, you must provide adequate disk space on the Replication Agent host machine to accommodate the initial size of the RASD, as well as some potential growth.

See the Replication Agent *Administration Guide* for more information about the RASD.

#### <span id="page-14-4"></span>**JDBC driver**

The JDBC drivers that are required and supported by Replication Agent 15.1 are listed in the Replication Agent 15.1 *Release Bulletin*.

### <span id="page-14-2"></span><span id="page-14-0"></span>**GUI and console requirements**

The standard installation procedure for Replication Agent 15.1 software uses the installation program wizard in GUI mode (the GUI wizard).

If you want to use the installation program GUI wizard to install Replication Agent on a server without a display, keyboard, and pointing device, you need access to a remote machine with a GUI environment, networked to the Replication Agent host. Before you start the installation program wizard, verify that the remote machine is configured to provide a GUI environment for the server on which the Replication Agent software will be installed.

**Note** You can use the installation program wizard in console mode to install Replication Agent from an operating system command prompt, without a GUI environment. See "Installing in console mode" on page 40 for more information.

#### <span id="page-14-3"></span><span id="page-14-1"></span>**Team skill requirements**

You need team members with specific skills to successfully install and configure a replication environment using Replication Agent 15.1. For your site, identify the person or team responsible for each skill set listed in [Table 1-1.](#page-15-2)

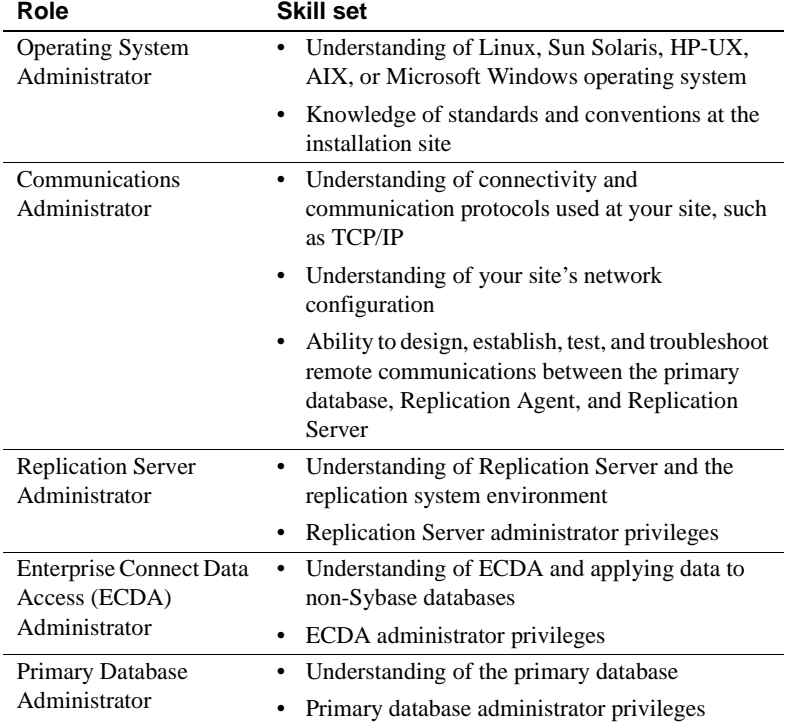

<span id="page-15-2"></span>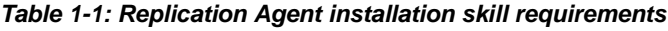

## <span id="page-15-1"></span><span id="page-15-0"></span>**Reviewing the installation process**

Installing Replication Agent software is just one part of the process of setting up a replication system.

[Table 1-2](#page-16-0) lists the major steps required to set up a replication system to replicate transactions from a non-Sybase primary database in an enterprise network.

| <b>Step</b>  | To do this                                                                                                    | <b>Refer to</b>                                                                                                    |
|--------------|----------------------------------------------------------------------------------------------------|----------------------------------------------------------------------------------------------------|
| $\mathbf{1}$ | Install the primary data server.<br>The primary data server is the source of<br>transactions to be replicated.                                                                | Primary data server<br>documentation                                                                                                    |
|              |                                                                                                    | Vendor documentation or<br>Web site for the primary<br>data server                                                                                                    |
| 2            | Install the connectivity drivers for the primary<br>database server.<br>You must install the correct JDBC driver for<br>your primary database server.                         | "Setting up connectivity<br>to the primary database"<br>on page 31 in this manual                                                                                                    |
|              |                                                                                                    | Vendor documentation or<br>Web site for the primary<br>data server                                                                                                    |
| 3            | <b>Install Replication Server and create</b><br>connections.                                                                                                    | <b>Replication Server</b><br>$\bullet$<br>documentation                                                                                                    |
|              | This includes:                                                                                                    | <b>ECDA</b> documentation                                                                                                    |
|              | Designing the replication system<br>٠                                                                                                    |                                                                                                    |
|              | <b>Installing Replication Server</b><br>٠                                                                                                    |                                                                                                    |
|              | • Defining connections from Replication<br>Server to the ERSSD and routes between<br><b>Replication Servers</b>                                                               |                                                                                                    |
|              | Defining connections using ECDA when<br>replicating to a non-Sybase database                                                                                                  |                                                                                                    |
| 4            | Prepare to install Replication Agent.                                                                                                    | Chapter 1, "Preparing for<br>Installation," in this book<br>and Chapter 2, "Setting<br>Up and Configuring<br>Replication Agent," in<br>the Replication Agent<br><b>Administration Guide</b> |
|              | Review installation requirements and the<br>٠<br>installation procedure for Replication Agent.<br>Complete the "Installation and Setup<br>$\bullet$<br>worksheet" on page 18. |                                                                                                    |
|              |                                                                                                    |                                                                                                    |

<span id="page-16-0"></span>*Table 1-2: Setting up a Sybase replication system*

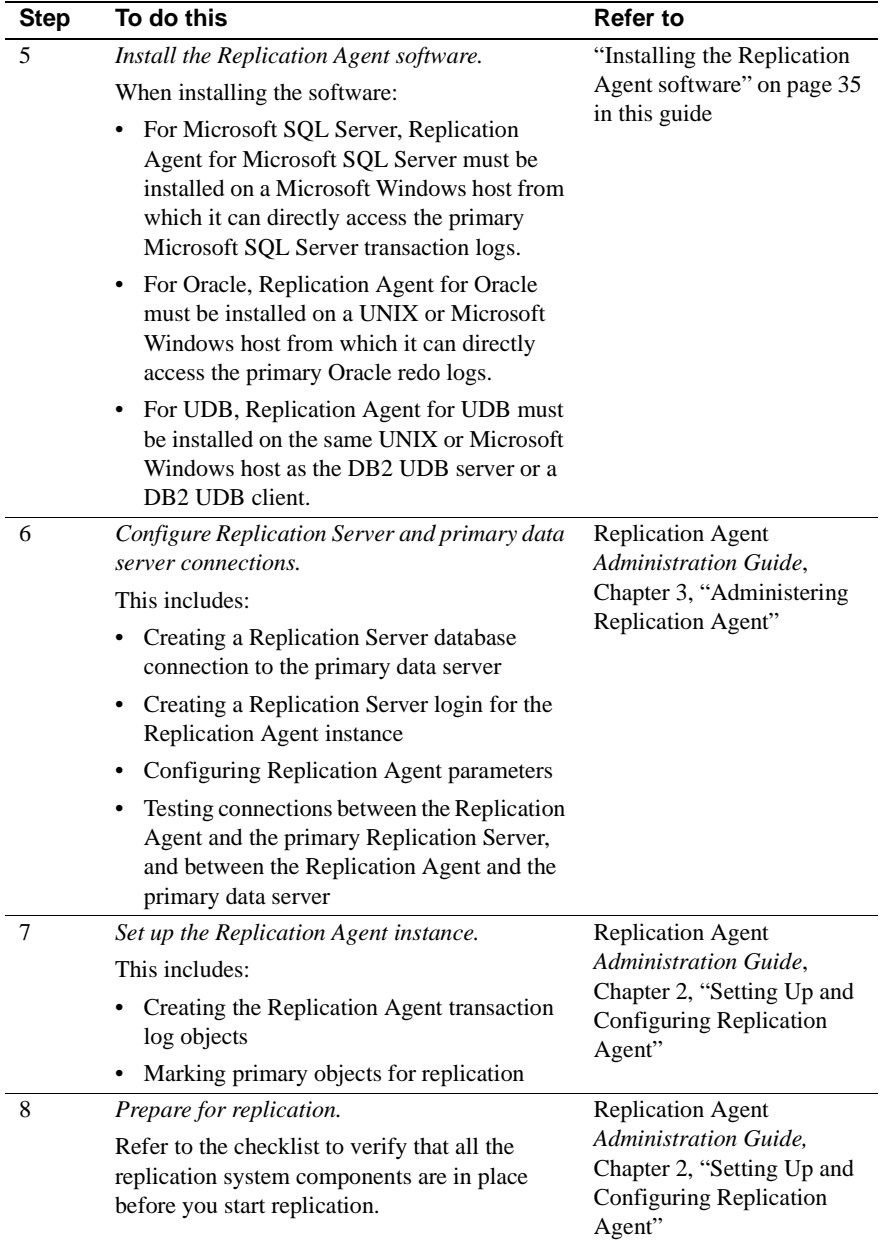

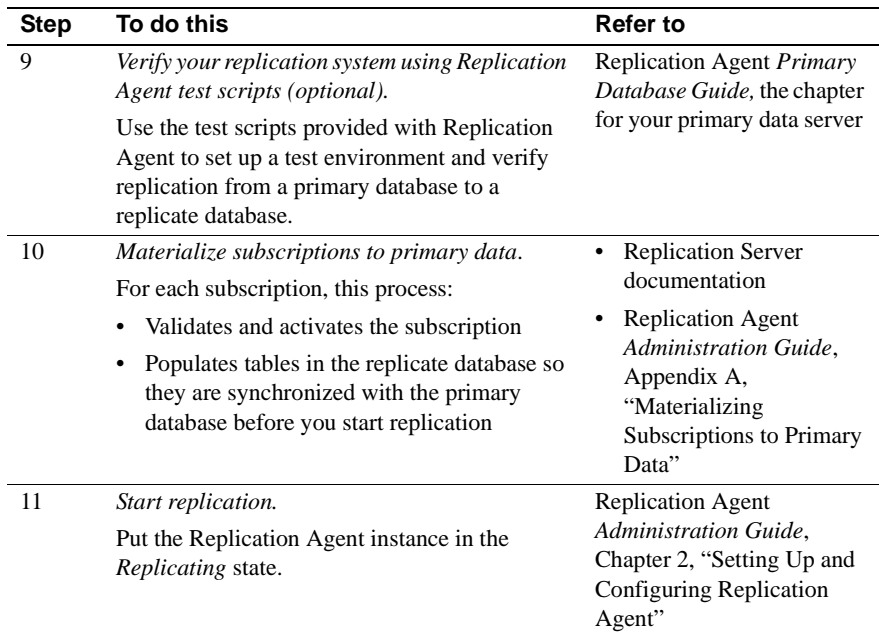

## <span id="page-18-1"></span><span id="page-18-0"></span>**Completing the Installation and Setup worksheet**

The ["Installation and Setup worksheet" on page 18](#page-27-2) provides a place for you to record the information you need to install and configure your replication system.

**Note** Record all the information in the Installation and Setup worksheet *before* you begin software installation. The worksheet organizes several configuration parameter values and other values that you need to know to install Replication Agent properly.

Make a copy of the Installation and Setup worksheet, and record the required information as you read through the following sections. You may need to refer to the worksheet often as you install and set up Replication Agent.

Save a copy of the completed worksheet for your site records, in case you need to refer to it during future Sybase product installations or upgrades.

## <span id="page-19-0"></span>**Section 1: Replication Agent administration information**

Determine and record the Replication Agent administration information and record it in Section 1 of the worksheet.

#### ❖ **To complete Section 1 of the Installation and Setup worksheet**

1 Determine the instance type of the Replication Agent. This instance type indicates which primary database server the Replication Agent will work with.

Instance types are:

- mssql Microsoft SQL Server (Replication Agent for Microsoft SQL Server must be installed on a Microsoft Windows host from which it can directly access the primary Microsoft SQL Server transaction logs.)
- oracle Oracle Database Server (Replication Agent for Oracle must be installed on a UNIX or Microsoft Windows host from which it can directly access the primary Oracle redo logs.)
- ibmudb IBM DB2 Universal Database (UDB) (Replication Agent for UDB must be installed on the same UNIX or Microsoft Windows host as the DB2 UDB server or a DB2 UDB client.)

Record the instance type as item 1a in [Section 1: Replication Agent](#page-27-3)  [administration information](#page-27-3) on the ["Installation and Setup](#page-27-2)  [worksheet."](#page-27-2)

2 Determine the name of the Replication Agent instance. This name should identify this specific instance.

Record the name of the instance as item 1b in [Section 1: Replication](#page-27-3)  [Agent administration information](#page-27-3) on the ["Installation and Setup](#page-27-2)  [worksheet."](#page-27-2)

3 Identify the client socket port number of the administration port for this Replication Agent instance. The port number must be unique on the Replication Agent host machine.

If you are not the System Administrator for the system on which you are installing the Replication Agent instance, ask your System Administrator which port number you should use for the Replication Agent administration port.

**Note** Port numbers have a range of 1 to 65,535.

Record the port number as item 1c in [Section 1: Replication Agent](#page-27-3)  [administration information](#page-27-3) on the ["Installation and Setup](#page-27-2)  [worksheet."](#page-27-2)

**Note** Replication Agent for Oracle and Replication Agent for Microsoft SQL Server each require two port numbers. The additional one is for the RASD. By default, Replication Agent assigns the RASD port—*admin port +1*. This number must also be unique on the Replication Agent host machine. For more information, see ["Accommodating the RASD" on page 4.](#page-13-1)

4 Determine the location of the interfaces file (*sql.ini* on Microsoft Windows or *interfaces* on Linux and UNIX).

Use this item only if you plan to use the isql or jisql utility or Replication Manager (RM) to administer the Replication Agent instance.

**Note** The interfaces file must reside on the same machine as the Replication Agent client (isql or Replication Manager) not necessarily on the Replication Agent host machine.

Record the interfaces file location as item 1d in [Section 1: Replication](#page-27-3)  [Agent administration information](#page-27-3) on the ["Installation and Setup](#page-27-2)  [worksheet."](#page-27-2)

5 Determine the administrative user ID and password for logging in to the Replication Agent administration port. Use this information to create the administrative user ID during configuration and setup.

See the Replication Agent *Administration Guide* for more information.

Record the administrative user ID as item 1e (admin\_user) and the password as item 1f (admin\_pw) in [Section 1: Replication Agent](#page-27-3)  [administration information](#page-27-3) on the ["Installation and Setup](#page-27-2)  [worksheet."](#page-27-2)

## <span id="page-21-0"></span>**Section 2: Replication Server parameter values for the primary database connection**

Determine the values of the connection parameters for Replication Server. These values are used in the Replication Server create connection command when you create the database connection for the primary database.

See the Replication Server *Administration Guide* for more information about using the create connection command.

#### ❖ **To complete Section 2 of the Installation and Setup worksheet**

- 1 Identify a data server name and a database name representing the primary database connection for the Replication Server.
	- Replication Server connects to the primary database through the Replication Agent instance, so the data server name can be the name of the Replication Agent instance.
	- The database name can be any name that helps you identify the connection Replication Server uses to communicate with the primary database.

Record the instance name or data server name as item 2a (rs\_source\_ds) and the database name as item 2b (rs\_source\_db) in [Section 2: Replication Server parameter values for the primary](#page-29-1)  [database connection](#page-29-1) on the ["Installation and Setup worksheet."](#page-27-2)

**Note** These names are case sensitive.

2 Identify the Maintenance User ID and password associated with the Replication Server database connection to the primary database.

The Maintenance User ID must be a valid user ID at the primary database.

**Note** The Maintenance User ID must not be the user ID of a primary database user who applies transactions that might need to be replicated.

Record the Maintenance User ID as item 2c (Maintenance User) and the password as item 2d (Maintenance User password) in [Section 2:](#page-29-1)  [Replication Server parameter values for the primary database](#page-29-1)  [connection](#page-29-1) on the ["Installation and Setup worksheet."](#page-27-2) 

### <span id="page-22-0"></span>**Section 3: Replication Agent parameter values for Replication Server**

Determine and record the values of the Replication Agent configuration parameters for the primary Replication Server. These values are used with the Replication Agent ra\_config command when you configure the Replication Agent instance.

See the Replication Agent *Administration Guide* for more information about using the ra\_config command for the initial configuration of Replication Agent parameters.

#### ❖ **To complete Section 3 of the Installation and Setup worksheet**

1 Identify the name of the primary Replication Server host machine.

Record the Replication Server host machine name as item 3a (rs\_host\_name) in [Section 3: Replication Agent parameter values for](#page-30-1)  [Replication Server](#page-30-1) on the ["Installation and Setup worksheet."](#page-27-2)

2 Identify the port number of the client socket port for Replication Server.

This is the port number Replication Agent uses to log in to Replication Server.

**Note** All port numbers have a range of 1 to 65,535.

Record the port number as item 3b (rs\_port\_number) in [Section 3:](#page-30-1)  [Replication Agent parameter values for Replication Server](#page-30-1) on the ["Installation and Setup worksheet."](#page-27-2)

3 Identify the user name and password Replication Agent uses to log in to Replication Server.

This Replication Server client user ID must have connect source permission in Replication Server. See the Replication Server *Reference Manual* for more information about granting connect source permissions.

If you are not the System Administrator for the system on which you are installing the Replication Agent instance, ask your System Administrator for the correct user ID and password for the primary Replication Server.

Record the Replication Server client user ID as item 3c (rs\_username) and the password as item 3d (rs\_password) in [Section 3: Replication](#page-30-1)  [Agent parameter values for Replication Server](#page-30-1) on the ["Installation](#page-27-2)  [and Setup worksheet."](#page-27-2) 

4 Identify the Replication Server character set from the RS\_charset property in the Replication Server configuration file located at:

*\$SYBASE*/REP-15\_0/install/*rssrvname*.cfg

where:

 *\$SYBASE* is the installation directory of the Replication Server software

*rssrvrname* is the name of the Replication Server instance.

Record the Replication Server character set as item 3e (rs\_charset) in [Section 3: Replication Agent parameter values for Replication](#page-30-1)  [Server](#page-30-1) on the ["Installation and Setup worksheet."](#page-27-2)

## <span id="page-23-0"></span>**Section 4: Replication Agent parameter values for the ERSSD or RSSD**

Determine and record the values of the Replication Agent configuration parameters for the ERSSD or the RSSD for the primary Replication Server.

**Note** Replication Agent supports connection to either ERSSD or RSSD. Because there is no difference in configuration between the two, this section refers to both RSSD and ERSSD installations as "RSSD."

#### ❖ **To complete Section 4 of the Installation and Setup worksheet**

1 Identify the name of the host machine on which the RSSD resides.

Record the name of the host machine as item 4a (rssd host name) in [Section 4: Replication Agent parameter values for the RSSD](#page-31-1) on the ["Installation and Setup worksheet."](#page-27-2)

2 Identify the port number of the client socket port for the server where the RSSD resides.

**Note** All port numbers have a range of 1 to 65,535.

Record the port number as item 4b (rssd\_port\_number) in [Section 4:](#page-31-1)  [Replication Agent parameter values for the RSSD](#page-31-1) on the ["Installation and Setup worksheet."](#page-27-2)

3 Identify the RSSD database name for the primary Replication Server.

Record the RSSD database name as item 4c (rssd\_database\_name) in [Section 4: Replication Agent parameter values for the RSSD](#page-31-1) on the ["Installation and Setup worksheet."](#page-27-2)

4 Identify the user ID and password Replication Agent uses to access the RSSD for the primary Replication Server.

You must have a Replication Server ID and password. If you do not, contact your Replication Server System Administrator.

Record this RSSD client user ID as item 4d (rssd\_username) and record the password as item 4e (rssd\_password) in [Section 4:](#page-31-1)  [Replication Agent parameter values for the RSSD](#page-31-1) on the ["Installation and Setup worksheet."](#page-27-2)

### <span id="page-24-0"></span>**Section 5: Replication Agent parameter values for the primary data server**

Determine and record the values of the Replication Agent configuration parameters for the primary data server.

#### ❖ **To complete Section 5 of the Installation and Setup worksheet**

1 If your primary database type is Oracle, identify the *tnsnames.ora* file name that contains the connection property to the primary database and connection name for the primary data server.

Record the *tnsnames.ora* file name as item 5a (pds\_tns\_filename) and record the connection name as item 5b (pds\_tns\_connection) in [Section 5: Replication Agent parameter values for the primary data](#page-32-1)  [server](#page-32-1) on the ["Installation and Setup worksheet."](#page-27-2)

2 If you are using Oracle Automatic Storage Management (ASM), identify the *tnsnames.ora* file name that contains the connection property for the ASM database. If it is the same *tnsnames.ora* file as configured in pds\_tns\_filename, you may leave asm\_tns\_filename not set. Also identify the name of the ASM data server, ASM connection, ASM username, and ASM password.

Record the *tnsnames.ora* file name as item 5c (asm\_tns\_filename), the ASM connection name as item 5d (asm\_tns\_connection), the ASM username as item 5e (asm\_username), and the ASM password as item 5f (asm\_password in [Section 5: Replication Agent parameter values](#page-32-1)  [for the primary data server](#page-32-1) on ["Installation and Setup worksheet."](#page-27-2)

**Note** The asm\_tns\_filename is required only if the pds\_tns\_filename does not already have the ASM connection information.

3 If your primary database type is Microsoft SQL Server, identify the port number of the client socket port for the primary data server.

**Note** Port numbers have a range of 1 to 65,535.

Record the client socket port number as item 5g (pds\_port\_number) [Section 5: Replication Agent parameter values for the primary data](#page-32-1)  [server](#page-32-1) on the ["Installation and Setup worksheet."](#page-27-2)

4 If your primary database type is Microsoft SQL Server, identify the name of the primary database server.

Record the primary database server name as item 5h (pds\_server\_name) in [Section 5: Replication Agent parameter values](#page-32-1)  [for the primary data server](#page-32-1) on the ["Installation and Setup worksheet."](#page-27-2) 

5 Identify the name of the primary database on the primary data server.

The value of the pds\_database\_name parameter can be identical to the value of rs\_source\_db (worksheet item 2b), as long as the value of the pds\_database\_name parameter exists as a valid database at the primary database server.

If your primary database server is Oracle, you must use the value of the ORACLE\_SID system environment variable (%ORACLE\_SID% on Microsoft Windows, or \$ORACLE\_SID on UNIX).

Record the database name as item 5i (pds\_database\_name) in [Section](#page-32-1)  [5: Replication Agent parameter values for the primary data server](#page-32-1) on the ["Installation and Setup worksheet."](#page-27-2)

6 If your primary database server is DB2 Universal Database, identify the data source name (DSN) configured in the ODBC driver or the catalogued database alias for the primary database. The value of the data source name parameter (pds\_datasource\_name) must be the DB2 database alias that identifies the primary database.

Record the appropriate value for the data source name (DSN) as item 5j (pds\_datasource\_name) in [Section 5: Replication Agent parameter](#page-32-1)  [values for the primary data server](#page-32-1) on the ["Installation and Setup](#page-27-2)  [worksheet."](#page-27-2)

7 Identify the user ID and password that Replication Agent uses to log in to the primary data server.

**Note** This user ID must *not* be the same as the Replication Server maintenance ID for the primary database connection.

This primary data server user ID must have several database-level privileges for the primary database. See the Replication Agent *Primary Database Guide* for more information.

Record this primary data server user ID as item 5k (pds\_username) and the password as item 5l (pds\_password) in [Section 5: Replication](#page-32-1)  [Agent parameter values for the primary data server](#page-32-1) on the ["Installation and Setup worksheet."](#page-27-2)

8 Identify the character set of the primary database and determine the Java-equivalent character set.

For a list of valid Java character sets, see Character Encodings for J2SE 5.0 on the Java internationalization page at http://java.sun.com/javase/technologies/core/basic/intl/.

Record the name of the equivalent Java character set as item 5m in [Section 5: Replication Agent parameter values for the primary data](#page-32-1)  [server](#page-32-1) on the ["Installation and Setup worksheet."](#page-27-2)

9 For Microsoft SQL Server only. Identify the dedicated administration port number (pds\_dac\_port\_number). For more information, see the Replication Agent *Primary Database Guide*.

Record the DAC port number as item 5n in [Section 5: Replication](#page-32-1)  [Agent parameter values for the primary data server](#page-32-1) on the ["Installation and Setup worksheet."](#page-27-2)

## <span id="page-26-0"></span>**Section 6: Replication Server parameter values for the replicate data server**

Determine and record the values of the parameters for the replicate data server. These values are used in the materialization step.

#### ❖ **To complete Section 6 of the Installation and Setup worksheet**

1 Identify the name of the replicate data server host machine.

Record the host machine name as item 6a (replicate host name) in [Section 6: Replication Server parameter values for the replicate data](#page-35-1)  [server](#page-35-1) on the ["Installation and Setup worksheet."](#page-27-2)

2 Identify the name of the replicate database on the replicate data server.

Record the database name as item 6b (replicate database name) in [Section 6: Replication Server parameter values for the replicate data](#page-35-1)  [server](#page-35-1) on the ["Installation and Setup worksheet."](#page-27-2)

3 If you will be replicating DDL commands, determine the user ID and password that Replication Server uses to log in to the replicate database to apply DDL commands. This user ID can *not* be the same as the Replication Server maintenance user defined in the replicate connection.

Record the DDL user name as item 6c (ddl\_username) and the DDL password as item 6d (ddl\_password) in [Section 6: Replication Server](#page-35-1)  [parameter values for the replicate data server](#page-35-1) on the ["Installation and](#page-27-2)  [Setup worksheet."](#page-27-2)

## <span id="page-27-2"></span><span id="page-27-0"></span>**Installation and Setup worksheet**

Make a copy of this worksheet for each Replication Agent instance you install. Fill out the worksheet before you install the Replication Agent software.

See the Replication Agent *Reference Guide* for detailed descriptions of Replication Agent commands, options, and parameters.

## <span id="page-27-3"></span><span id="page-27-1"></span>**Section 1: Replication Agent administration information**

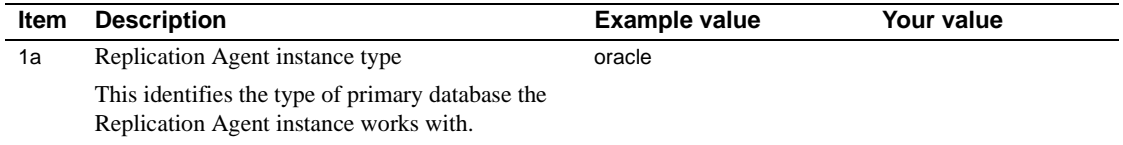

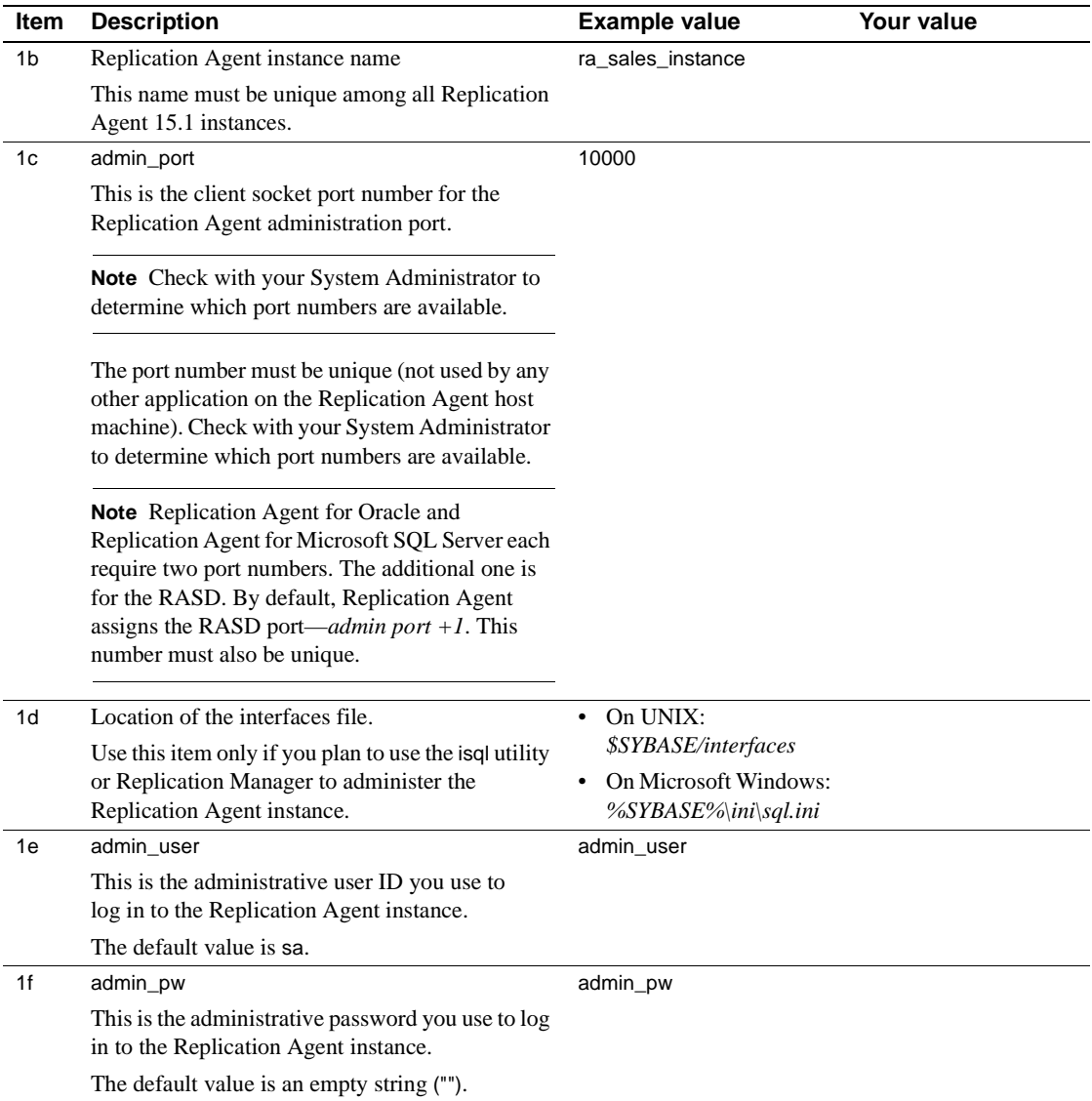

## <span id="page-29-1"></span><span id="page-29-0"></span>**Section 2: Replication Server parameter values for the primary database connection**

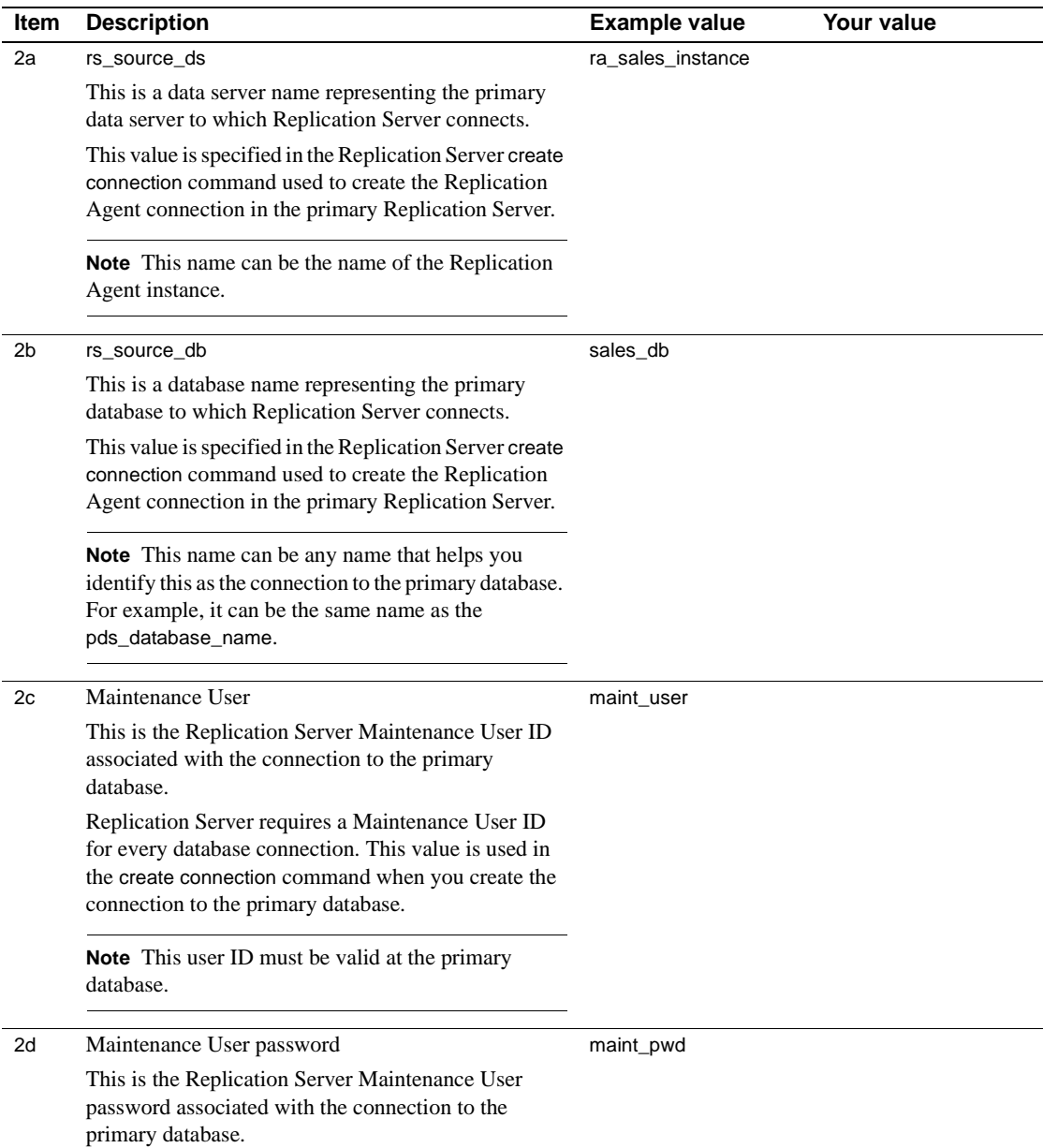

## <span id="page-30-1"></span><span id="page-30-0"></span>**Section 3: Replication Agent parameter values for Replication Server**

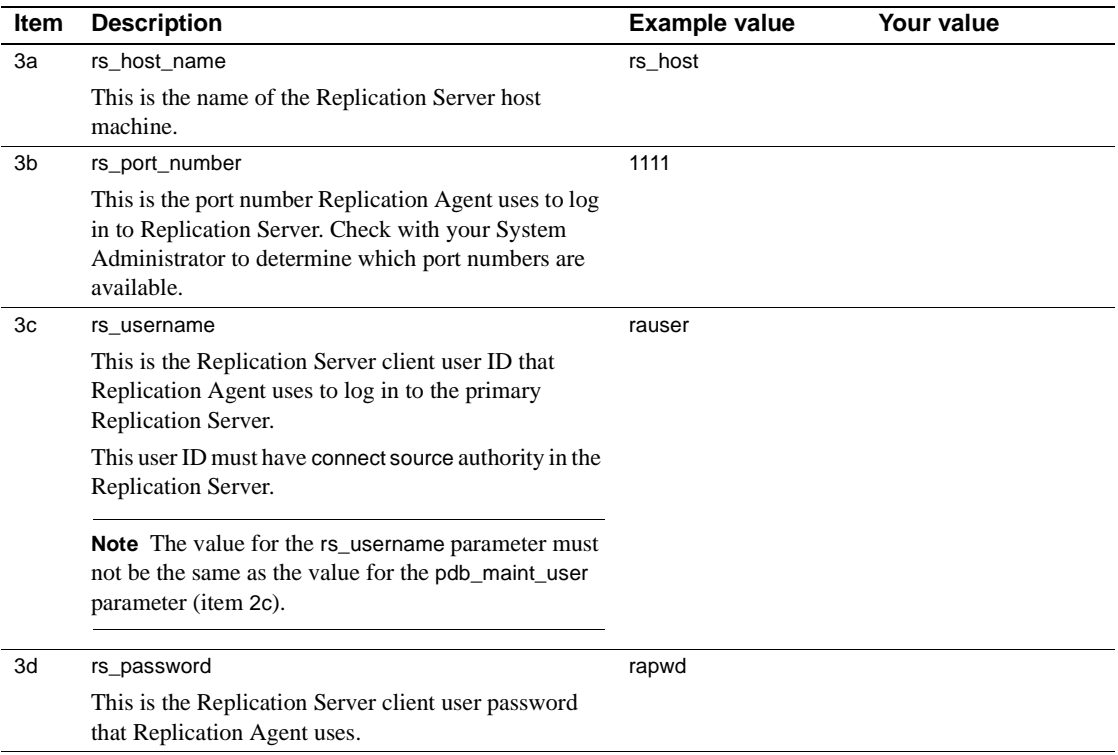

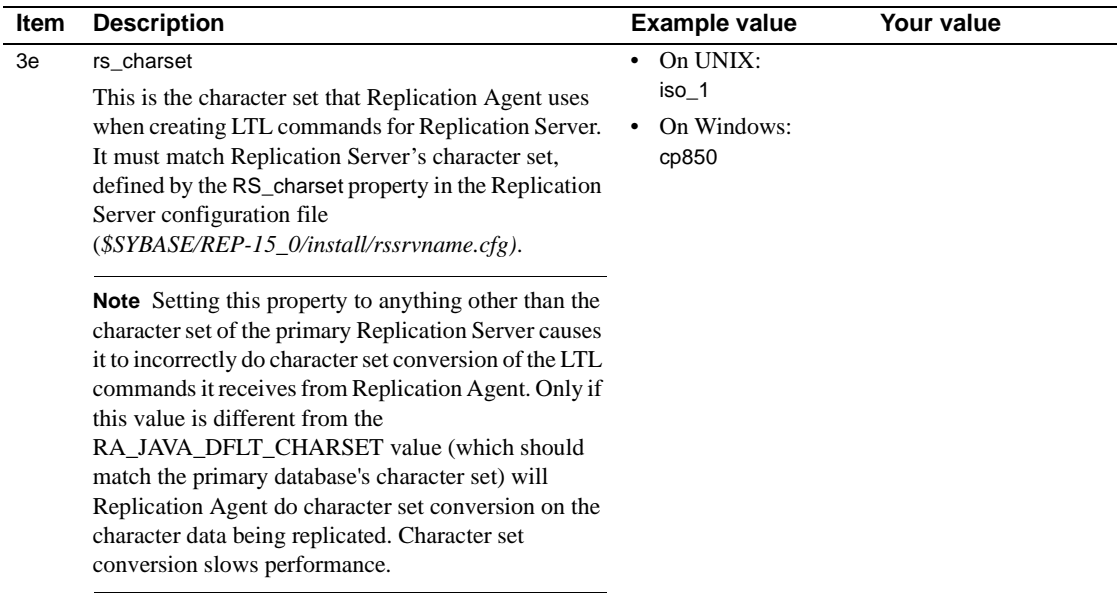

## <span id="page-31-1"></span><span id="page-31-0"></span>**Section 4: Replication Agent parameter values for the RSSD**

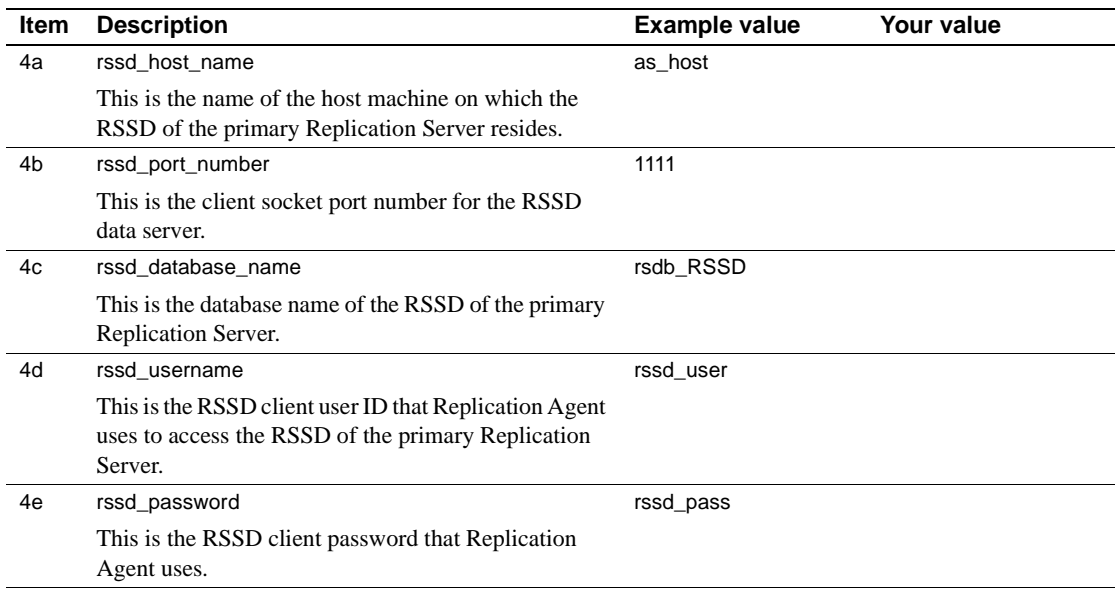

### <span id="page-32-1"></span><span id="page-32-0"></span>**Section 5: Replication Agent parameter values for the primary data server**

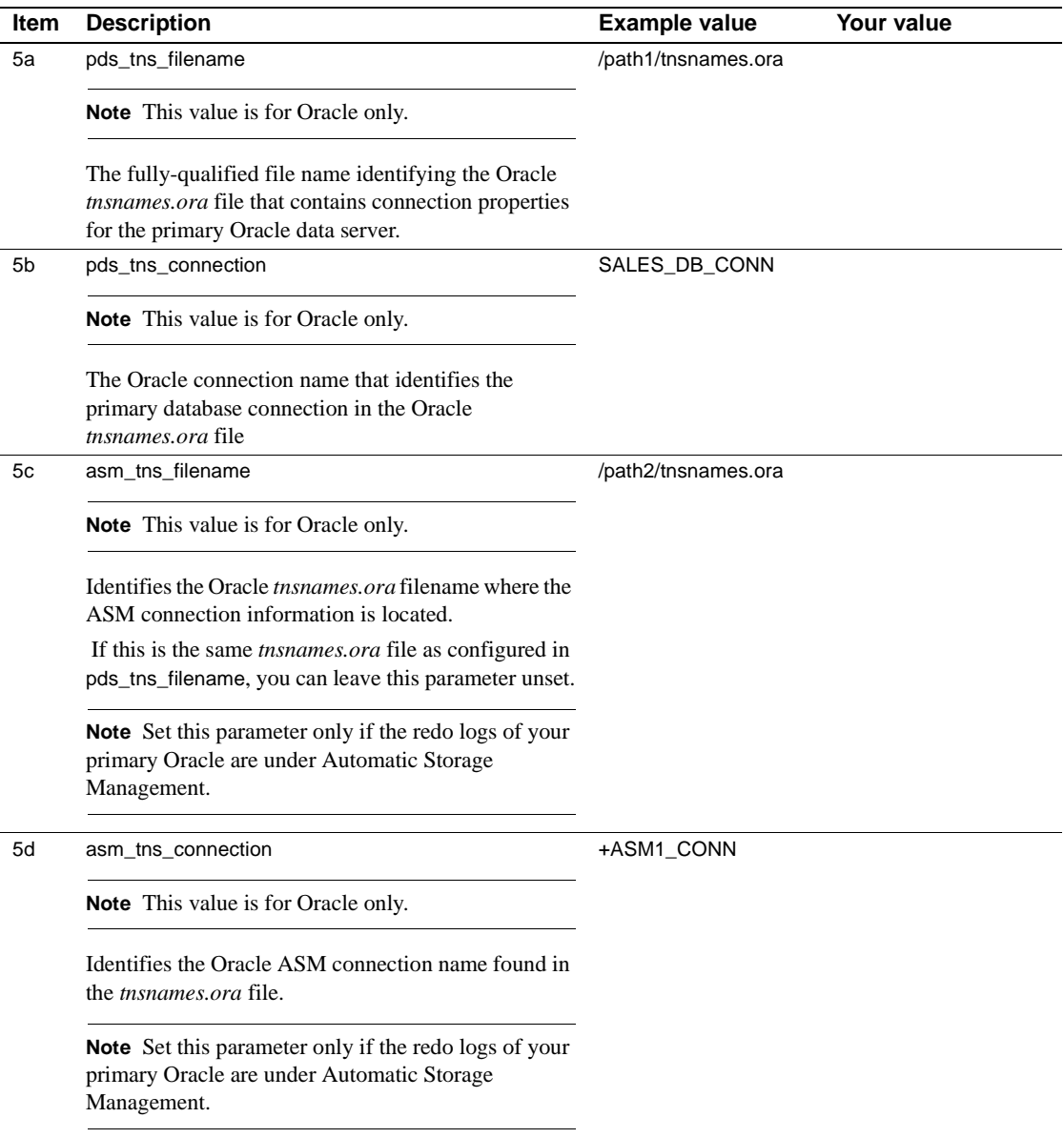

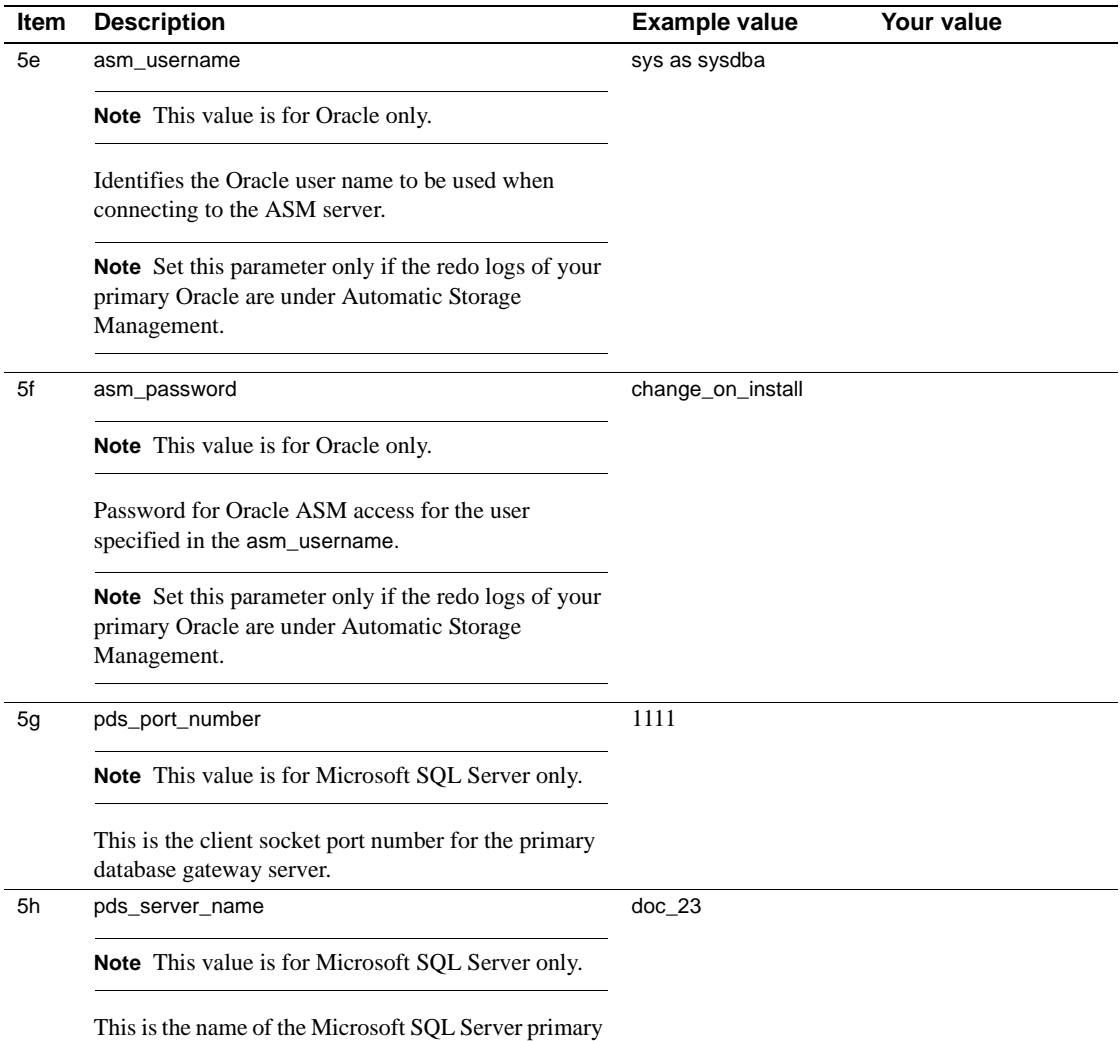

database server.

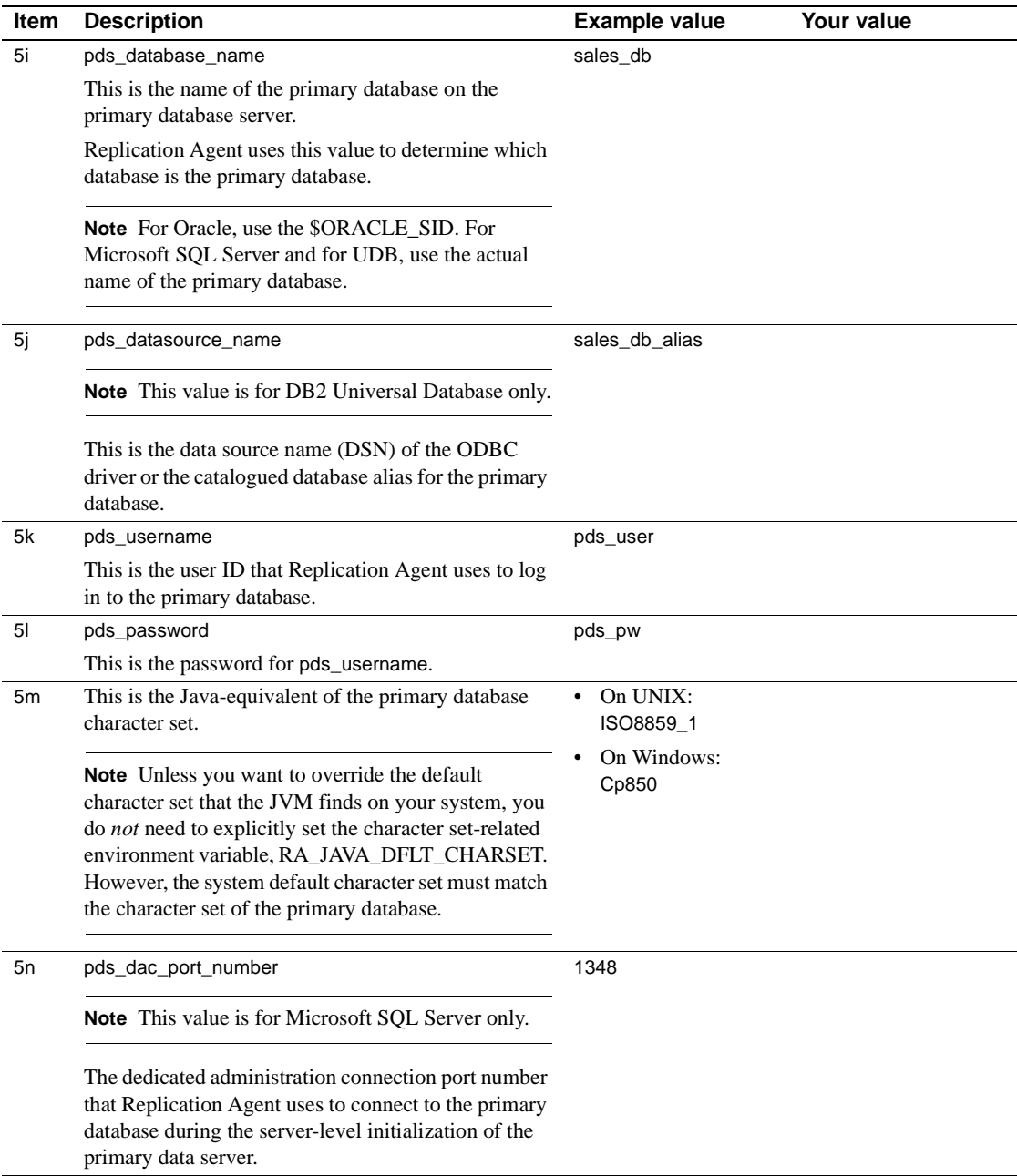

## <span id="page-35-1"></span><span id="page-35-0"></span>**Section 6: Replication Server parameter values for the replicate data server**

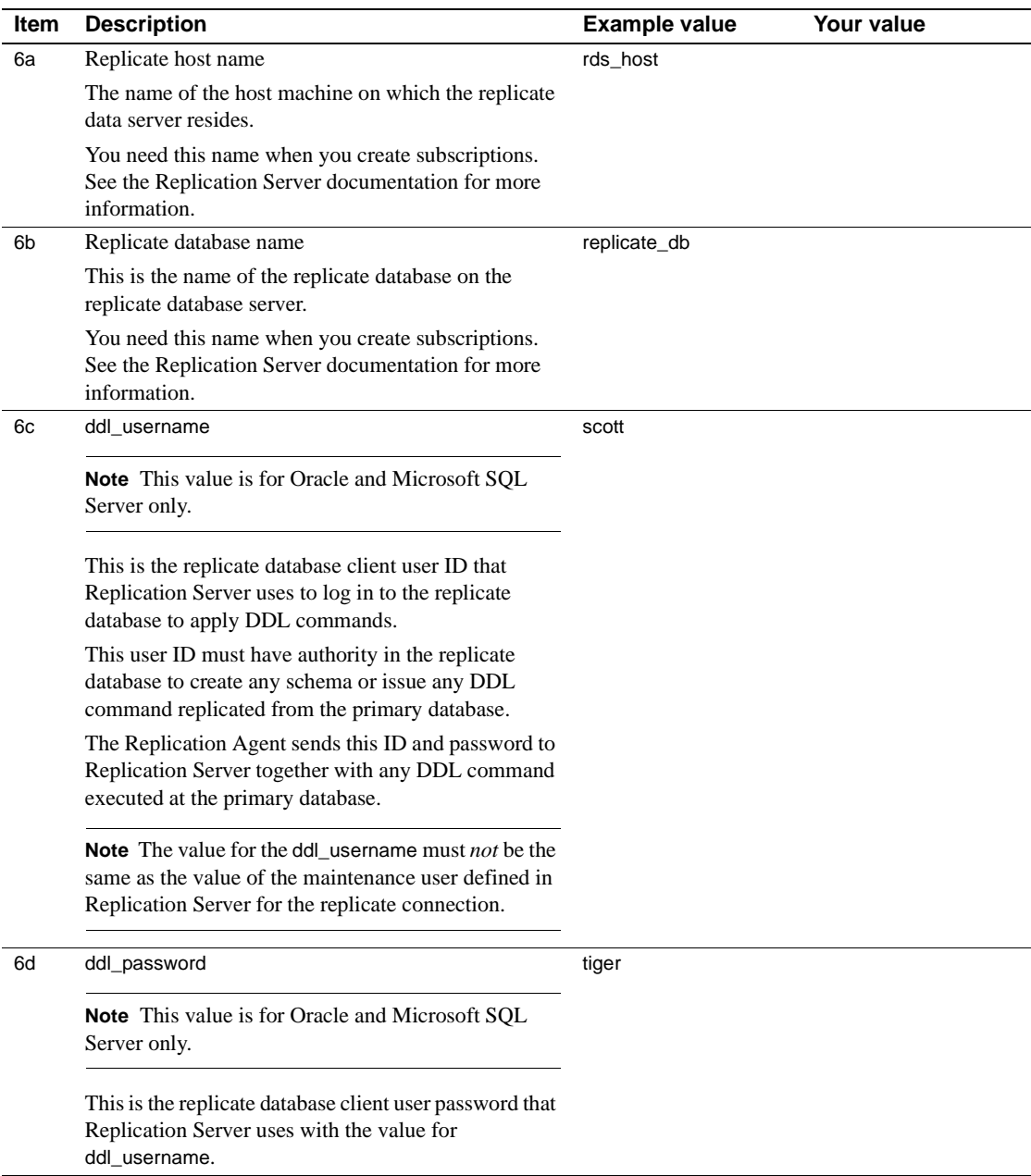
See also The following Replication Agent and Replication Server guides contain more information about installation and configuration:

- The Replication Agent *Administration Guide* for more information about the initial configuration of Replication Agent parameters for Replication Server.
- The Replication Agent *Primary Database Guide* for more information about the initial configuration of the primary database you are replicating.
- The Replication Agent *Reference Manual* for more general information about the use of the ra\_config command.
- The Replication Server *Reference Manual* for more information about Replication Server commands and parameters.

This chapter describes how to install Sybase Replication Agent version 15.1 software on a Linux, Microsoft Windows, or UNIX platform, and how to create, configure, and start up a Replication Agent instance.

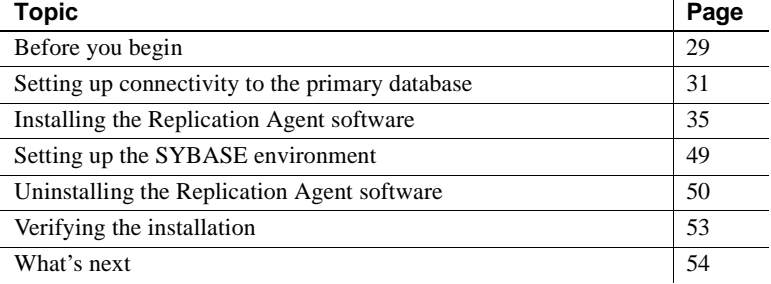

**Note** In this document, Linux is treated as a UNIX platform, unless the specific context requires a distinction.

# <span id="page-38-0"></span>**Before you begin**

Complete the following pre-installation tasks *before* you install the Replication Agent 15.1 software:

- Read the Replication Agent Release Bulletin.
- Plan for system requirements.
- • [Verify the system environment](#page-40-1).
- • [Complete the Installation and Setup worksheet.](#page-40-2)

The following sections describe each pre-installation task.

# <span id="page-39-1"></span>**Read the Replication Agent Release Bulletin**

Read the Replication Agent 15.1 *Release Bulletin* for current information about specific requirements of Replication Agent.

The Replication Agent *Release Bulletin* provides:

- Product information that might not be included in the Replication Agent guides, such as known issues and documentation updates.
- Additional information about installing and setting up the Replication Agent that was not available until after the software and documentation was released.

**Note** If you are upgrading from an earlier version of Replication Agent, see the Replication Agent *Primary Database Guide* for database-specific information.

### <span id="page-39-0"></span>**Plan for system requirements**

Installing Replication Agent requires adequate disk space and RAM on the Replication Agent host machine. The Replication Agent host also requires network connectivity to the primary database and the Replication Server, and local access to the log devices.

Be aware of the following installation requirements:

- Replication Agent for Microsoft SQL Server must be installed on a Microsoft Windows host from which it can directly access the primary Microsoft SQL Server transaction logs.
- Replication Agent for Oracle must be installed on a UNIX or Microsoft Windows host from which it can directly access the primary Oracle redo logs.
- Replication Agent for IBM DB2 Universal Database (UDB) must be installed on the same UNIX or Microsoft Windows host as the UDB server or the UDB Administration Client.

See ["System requirements" on page 3](#page-12-0) for more information about:

- Platform and operating system requirements
- Memory, disk space, and media device requirements
- Compatibility with other Sybase products

See the Replication Agent 15.1 *Release Bulletin* for additional current information about system requirements.

### <span id="page-40-1"></span>**Verify the system environment**

Before you install the Replication Agent 15.1 software, verify the following in your Sybase Replication Agent system environment:

Primary database

Verify that the primary data server and primary database are online and configured properly for your production systems. For more information, refer to the documentation provided by your database software vendor.

**Replication Server** 

Verify that the Replication Server is installed, configured, and running. For more information, refer to the Replication Server installation and configuration guides for your platform.

### <span id="page-40-2"></span>**Complete the Installation and Setup worksheet**

Complete the Installation and Setup worksheet in [Chapter 1, "Preparing](#page-10-0)  [for Installation,"](#page-10-0) The worksheet organizes the Replication Agent configuration parameter values that you need to set up and configure a Replication Agent instance.

See ["Completing the Installation and Setup worksheet" on page 9](#page-18-0) for detailed instructions.

# <span id="page-40-0"></span>**Setting up connectivity to the primary database**

Replication Agent connects to primary data servers using a JDBC driver that implements the JDBC 3.0 standard.

You must install the correct connectivity driver for your primary database environment before installing Replication Agent.

In general, JDBC drivers are available with client/server products for your database server. Contact your Database Administrator if you are not sure that the correct driver is installed.

The following sections contain procedures for setting up the JDBC drivers for primary data servers.

**Note** Only one version of a vendor's JDBC driver should be in the CLASSPATH. If more than one version is in the CLASSPATH, Replication Agent will have problems connecting to the primary database.

# **DB2 UDB client**

Replication Agent for IBM DB2 Universal Database (UDB) must be installed on the same UNIX or Microsoft Windows host as the UDB server or the UDB Administration Client. Replication Agent requires access to UDB JDBC drivers and UDB API libraries.

**Note** The DB2 JDBC driver is effectively a JDBC/ODBC bridge. For each primary database, you must configure an ODBC data source name (DSN) in the DB2 client software.

If the Replication Agent is installed on the same host machine as the DB2 Universal Database primary data server, a separate DB2 client is not required for connectivity.

If the Replication Agent host machine is not the same as the DB2 Universal Database host, you must install the DB2 Administration Client on the Replication Agent host machine.

For information on installing the DB2 Administration Client on your Replication Agent host machine, see the IBM publication, *DB2 Universal Database and DB2 Connect, Installation and Configuration Supplement*.

#### ❖ **To set up connectivity to a DB2 UDB server**

1 When you install a DB2 client on a UNIX platform, you need to source *db2cshrc* to correctly set all required DB2 environment variables. Except on HP Itanium, if your DB2 installation is 64 bit, you must customize the script to point to the 32-bit client libraries. See the Replication Agent *Primary Database Guide* for more information.

Add the following to the *.login* file of the user account that starts and stops the Replication Agent instance:

source /*path\_name*/sqllib/db2cshrc

where *path\_name* is the path where you installed the DB2 client. You must log out and log back in for this change to take effect, or issue the command source .login after the change.

**Note** When you install a DB2 client on Microsoft Windows, the installation program modifies all required environment variables automatically.

2 For each primary database (regardless of platform), you must configure an ODBC data source name (DSN) in the DB2 client software. Make a note of the *database name* and *datasource name* when you configure the data source.

Be sure to record the database name and datasource name in the following Replication Agent configuration parameters:

- pds\_database\_name primary database name
- pds\_datasource\_name cataloged database alias or the ODBC data source name for the primary database

### **Oracle and Microsoft SQL Server JDBC drivers**

JDBC drivers for Oracle and Microsoft SQL Server databases are provided by the database vendors. If the JDBC driver for your database is not already installed, obtain the appropriate driver from the vendor's Web site.

- For the JDBC driver for Oracle at http://technet.oracle.com/software/tech/java/sqlj\_jdbc/content.html
- For the JDBC driver for Microsoft SQL Server at http://www.microsoft.com/downloads and search for "SQL Server 2005 JDBC driver."

#### ❖ **To set the CLASSPATH environment variable**

- 1 Install the JDBC driver on the host machine on which Replication Agent resides or where Replication Agent can access it.
- 2 **Note** Replication Agent for Microsoft SQL Server must be installed on Microsoft Windows.

Add the location of the JDBC driver to the CLASSPATH environment variable.

• For UNIX: (Microsoft SQL Server is not available on UNIX)

Add the following to the *.login* file of the user account that is used to start and stop the Replication Agent instance:

setenv CLASSPATH /*path\_name*/*driver*:\$CLASSPATH

where:

- *path name* is the name of the path where you installed the JDBC driver.
- *driver* is the name of the JDBC driver. (For Oracle, it is *ojdbc14.jar*)

You must log out and log back in for this change to take effect, or issue the command source .login after the change.

For Microsoft Windows:

Go to Start | Settings | Control Panel | System | Environment, and add the following to the existing CLASSPATH environment variable, using the semicolon (;) as the path separator, or create the path in the User Variables panel:

*drive*:\*path\_name*\*driver*

where:

- *drive* is the drive letter.
- *path\_name* is the name of the path where you installed the JDBC driver.
- *driver* is the name of the JDBC driver:
	- For Oracle, the name is *ojdbc14.jar*
	- For Microsoft SQL Server, the name is *sqljdbc.jar.*

Click Apply, then OK.

3 On the Oracle host machine, the Oracle primary server must be running the Transparent Network Substrate (TNS) Listener Service. See the Oracle networking document for more information about TNS.

# <span id="page-44-0"></span>**Installing the Replication Agent software**

The Replication Agent 15.1 software is distributed on the Replication Agent 15.1 distribution media. See the Replication Agent *Release Bulletin* for the current distribution media catalog numbers.

The following are installation requirements for the databases:

- Replication Agent for Microsoft SQL Server must be installed on a Microsoft Windows host machine from which it can directly access the primary Microsoft SQL Server transaction logs.
- Replication Agent for Oracle must be installed on a UNIX or Microsoft Windows host from which it can directly access the primary Oracle redo logs.
- Replication Agent for IBM DB2 Universal Database (UDB) must be installed on the same UNIX or Microsoft Windows host as the UDB server or the UDB Administration Client.

The following sections describe how to install the Replication Agent 15.1 software on a Linux, Microsoft Windows, or UNIX platform, using the installation program:

- • ["Installing with the GUI wizard" on page 36](#page-45-0)
- • ["Installing in console mode" on page 40](#page-49-0)

All procedures give you the following installation options:

- *Typical* The Replication Agent software product will be installed with the recommended products and features.
- *Custom* From a list of all products and features on the CD, you can select the specific products and features that you want to install.

The following products and features are included on the Replication Agent 15.1 distribution media:

- Replication Agent 15.1
- SySAM 2.0 (the Sybase Software Asset Management license manager)

If you encounter problems during the installation, see ["Installation](#page-57-0)  [troubleshooting" on page 48.](#page-57-0)

### <span id="page-45-0"></span>**Installing with the GUI wizard**

This installation procedure uses the installation program wizard in GUI mode (the GUI wizard), which requires one of the following:

- A GUI environment (with a display, keyboard, and pointing device) on the Replication Agent host machine, or
- A remote machine configured to provide a GUI environment for the Replication Agent host machine.

See ["Installing in console mode" on page 40](#page-49-0) for information about installing the Replication Agent software in an interactive text (or console) mode.

#### ❖ **To install Replication Agent with the GUI wizard**

- 1 Log in to the Replication Agent host machine using an operating system user account with authority to start, stop, and administer the Replication Agent instance (for example, the "sybase" user).
- 2 Close all non-essential applications, and minimize any open windows.
- 3 Insert the Replication Agent 15.1 distribution CD in the CD-ROM drive.
- 4 Start the installation program GUI wizard:
	- On Microsoft Windows platforms, the installation program GUI wizard should start automatically.

If the GUI wizard does not start automatically, select Start | Run, and enter the following in the Open box:

x:\setup.exe

where *x*: is your CD-ROM drive.

You can also start the GUI wizard from Microsoft Windows Explorer by double-clicking the *setup.exe* file icon.

• On UNIX platforms, enter the following at the command prompt:

cd /cdrom ./setup

5 Click Next to continue.

**Note** You can click Cancel to exit the GUI wizard and stop the installation at any point before it is complete.

- 6 Select your geographic location in the license agreement and copyright notice window.
- 7 Read the Sybase license agreement and select "I agree."

**Note** You must agree to the terms of the software license before you can continue the installation.

Click Next to continue.

8 Specify an installation directory in the Destination window.

The default installation directory is:

- Existing *%SYBASE%* or *c:\sybase* on Microsoft Windows platforms
- Existing *\$SYBASE* or */opt/sybase* on UNIX platforms

Click Next to accept the default installation directory, or do one of the following:

- Click Browse to select an installation directory in the file browser, and then click Next, or
- Enter a directory name in the Destination Directory box, and then click Next.

If you enter a directory name that does not exist, the installation program prompts:

The directory does not exist. Do you want to create it?

Click Yes to create the installation directory you specified.

If the directory you specified (either by default or by entering a directory name) exists, the installation program prompts:

You have chosen to install into an existing

directory. Any older versions of the products you choose to install that are detected in this directory will be replaced. Do you want to continue with installation into this directory?

If you click Yes and the products were installed with the installation program, then the installation program determines the correct course of action.

**Note** On Microsoft Windows platforms, if you are prompted to overwrite a DLL, click Yes *only* if the version of the new DLL is newer than the one the installation program is attempting to overwrite.

- 9 Select the type of installation from the two options:
	- **Typical**
	- Custom

**Typical** If you choose Typical, the installation program displays the following products and features:

- Replication Agent 15.1
- SySAM License Server
- **SySAM** License Utilities

**Custom** If you choose Custom, the installation program displays the same products and features as the Typical installation list, with check boxes that allow you to select the specific products and features you want to install.

- Replication Agent 15.1
- SySAM License Server
- **SySAM** License Utilities

After you select the products and features for a Custom installation and click Next, the installation program displays the products and features you selected.

10 Click Next to continue.

The installation program installs the components in the installation directory you specified, and displays an installation progress indicator.

If errors occur during the installation, the installation program displays error messages. In the event of an installation error, exit the installation program wizard to correct the cause of the error, then restart the installation program. For more information, see ["Installation troubleshooting" on page 48.](#page-57-0)

If the software is installed successfully, the installation program displays a window confirming the successful installation.

Click Next.

11 The SySAM License Server window opens and displays this prompt:

Will the licenses be obtained from the License Server?

Select Yes, if you have a preexisting SySAM network license server installed.

Enter the host name and the port number of the license server.

• Select No, if you do not have a SySAM license server installed and are going to use a local license file. A message displays telling you to download the license file.

Click Next.

- 12 The SySAM notification window prompts you to configure your server for e-mail notification. When configuration is enabled, you receive information about license management events that require attention. Select Yes and either accept the default values that are supplied, or enter values for the following (from your worksheet):
	- SMTP server host name
	- SMTP server port number
	- E-mail return address
	- Recipients of the notification
	- Message severity level of an event that will trigger e-mail. Your choices are:
		- **Informational**
		- Warning
		- Error

If you choose not to have e-mail alerts or severity messages logged, select No.

Click Next.

13 Click Finish to complete the installation and close the installation program.

To verify that the software components were installed correctly, see ["Verifying the installation" on page 53.](#page-62-0)

Post-installation task After you complete the Replication Agent software installation, you must set up the SYBASE environment on the Replication Agent host machine. For more information, see ["Setting up the SYBASE environment" on](#page-58-0)  [page 49.](#page-58-0)

## <span id="page-49-0"></span>**Installing in console mode**

You can install the Replication Agent software in an interactive text (or console) mode, using the same steps as those described in ["Installing with](#page-45-0)  [the GUI wizard" on page 36](#page-45-0), except that:

- You invoke the installation program wizard at the command prompt, using the -console option, and
- You use only the keyboard to select all of the installation options.

This installation procedure uses the installation program wizard in console mode, which requires either:

- A display and keyboard on the Replication Agent host machine, or
- A display and keyboard on a remote machine configured to control the Replication Agent host machine.

**Note** This installation procedure does *not* require a pointing device or a GUI environment to install the Replication Agent software.

See ["Installing with the GUI wizard" on page 36](#page-45-0) for information about installing the Replication Agent software in a GUI environment.

#### ❖ **To install the Replication Agent in console mode**

1 Log in to the Replication Agent host machine using an operating system user account with authority to start, stop, and administer the Replication Agent instance (for example, the "sybase" user).

- 2 Close all non-essential applications, and minimize any open windows.
- 3 Insert the Replication Agent 15.1 distribution CD in the CD-ROM drive.

**Note** If the installation program GUI wizard starts automatically on a Microsoft Windows platform, click Cancel to exit the GUI wizard.

- 4 Open an operating system command window, and set the CD-ROM drive as the current drive.
- 5 Start the installation program wizard in console mode:
	- On Microsoft Windows:

setup -console

 $On$  UNIX $\cdot$ 

./setup -console

The installation program wizard starts and displays the Welcome message.

6 Follow the remaining wizard prompts to install the Replication Agent 15.1 software.

See ["Installing with the GUI wizard" on page 36](#page-45-0) for a description of all of the wizard prompts.

The installation program installs the components in the installation directory you specified, and displays an installation progress indicator.

If errors occur during the installation, the installation program displays error messages. In the event of an installation error, exit the installation program wizard to correct the cause of the error, and then restart the installation program. For more information, see ["Installation](#page-57-0)  [troubleshooting" on page 48](#page-57-0).

If the software is installed successfully, the installation program displays a message confirming the successful installation.

To verify that the software components were installed correctly, see ["Verifying the installation" on page 53](#page-62-0).

Post-installation task After you complete the Replication Agent software installation, you must set up the SYBASE environment on the Replication Agent host machine. For more information, see ["Setting up the SYBASE environment" on](#page-58-0)  [page 49.](#page-58-0)

### **Using a response file for installation**

A response file contains responses to all of the installation program wizard prompts. You can install the Replication Agent 15.1 software using a response file in either console mode or silent mode.

The following sections describe how to use a response file for installation:

- • [Creating a response file](#page-51-0)
- Installing in console mode with a response file.
- Installing in silent mode

#### <span id="page-51-0"></span>**Creating a response file**

There are two ways to create a response file:

- Edit a *template* file that contains default responses to all of the wizard prompts.
- Record the actual responses to the installation program wizard prompts, while the wizard runs in either GUI mode or console mode.

**Note** Recording responses to the installation program wizard installs the Replication Agent software, and then generates the template file *after* the installation is complete.

You can create a template file without running the installation program wizard (and installing the software) by invoking the installation program wizard at the command prompt with the -options-template option.

You can record your responses to the installation program wizard in either GUI mode or console mode, while installing the software, by invoking the installation program wizard at the command prompt with the -options-record option.

Use one of the following procedures to create a response file.

#### ❖ **To create a response file from a template**

- 1 Log in to the Replication Agent host machine using an operating system user account with authority to start, stop, and administer the Replication Agent instance (for example, the "sybase" user).
- 2 Close all non-essential applications, and minimize any open windows.
- 3 Insert the Replication Agent 15.1 distribution CD in the CD-ROM drive.

**Note** If the installation program GUI wizard starts automatically on a Microsoft Windows platform, click Cancel to exit the GUI wizard.

- 4 Open an operating system command window, and set the CD-ROM drive as the current drive.
- 5 Invoke the installation program wizard at the command prompt, using the -options-template option:
	- On Microsoft Windows:

```
setup -options-template RAX.resp
```
where *RAX.resp* is the full path to the response (template) file you want to create.

**Note** There is no space in the -options-record string.

• On UNIX:

```
./setup -options-template RAX.resp
```
where *RAX.resp* is the full path to the response (template) file you want to create.

**Note** There is no space in the -options-template string.

The installation program creates a template response file with the name you specified. The template file contains the default responses for each wizard prompt.

6 Use your preferred text editor to edit the template file, and record the values you want to use to install the Replication Agent software.

#### ❖ **To create a response file by recording a GUI installation**

- 1 Log in to the Replication Agent host machine using an operating system user account with authority to start, stop, and administer the Replication Agent instance (for example, the "sybase" user).
- 2 Close all non-essential applications, and minimize any open windows.
- 3 Insert the Replication Agent 15.1 distribution CD in the CD-ROM drive.

**Note** If the installation program GUI wizard starts automatically on a Microsoft Windows platform, click Cancel to exit the GUI wizard.

- 4 Open an operating system command window, and set the CD-ROM drive as the current drive.
- 5 Invoke the installation program wizard at the command prompt, using the -options-record option:
	- On Microsoft Windows:

setup -options-record *RAX.resp*

where *RAX.resp* is the full path to the response (template) file you want to create.

**Note** There is no space in the -options-record string.

• On UNIX:

./setup -options-record *RAX.resp*

where *RAX.resp* is the full path to the response (template) file you want to create.

**Note** There is no space in the -options-record string.

The installation program wizard starts in GUI mode, and it captures all of the prompt responses in a file with the name you specified.

See ["Installing with the GUI wizard" on page 36](#page-45-0) for a description of all of the wizard prompts.

In the event of an installation error, exit the installation program wizard to correct the cause of the error, and then restart the installation program. For more information, see ["Installation troubleshooting" on](#page-57-0)  [page 48](#page-57-0).

#### ❖ **To create a response file by recording a console installation**

- 1 Log in to the Replication Agent host machine using an operating system user account with authority to start, stop, and administer the Replication Agent instance (for example, the "sybase" user).
- 2 Close all non-essential applications, and minimize any open windows.
- 3 Insert the Replication Agent 15.1 distribution CD in the CD-ROM drive.

**Note** If the installation program GUI wizard starts automatically on a Microsoft Windows platform, click Cancel to shut down the GUI wizard.

- 4 Open an operating system command window, and set the CD-ROM drive as the current drive.
- 5 Invoke the installation program wizard at the command prompt, using the -console and -options-record options:
	- On Microsoft Windows:

setup -console -options-record *RAX.resp*

where *RAX.resp* is the full path to the response (template) file you want to create.

**Note** There is no space in the -options-record string.

• On UNIX:

./setup -console -options-record *RAX.resp*

where *RAX.resp* is the full path to the response (template) file you want to create.

**Note** There is no space in the -options-record string.

The installation program wizard starts in console mode, and it captures all of the prompt responses in a file with the name you specified.

See ["Installing with the GUI wizard" on page 36](#page-45-0) for a description of all of the wizard prompts.

In the event of an installation error, exit the installation program wizard to correct the cause of the error, then restart the installation program. For more information, see ["Installation troubleshooting" on](#page-57-0)  [page 48.](#page-57-0)

#### <span id="page-55-0"></span>**Installing in console mode with a response file**

A console mode installation using a response file allows you to accept all of the defaults as you move through an interactive text installation, because all of the default values are supplied by the response file.

Follow the same steps as you would for a standard console mode installation, but invoke the installation program wizard at the command prompt as follows:

• On Microsoft Windows:

setup -console -options *RAX.resp* -W SybaseLicense.agreeToLicense=true

where *RAX.resp* is the full path to the response file.

• On UNIX:

./setup -console -options *RAX.resp* -W SybaseLicense.agreeToLicense=true

where *RAX.resp* is the full path to the response file.

**Note** The -W SybaseLicense.agreeToLicense=true command option makes your agreement with the Sybase License Agreement the default option in the console mode installation.

See ["Installing with the GUI wizard" on page 36](#page-45-0) for a description of all of the wizard prompts.

In the event of an installation error, exit the installation program wizard to correct the cause of the error, then restart the installation program. For more information, see ["Installation troubleshooting" on page 48.](#page-57-0)

To verify that the software components were installed correctly, see ["Verifying the installation" on page 53](#page-62-0).

Post-installation task After you complete the Replication Agent software installation, you must set up the SYBASE environment on the Replication Agent host machine. For more information, see ["Setting up the SYBASE environment" on](#page-58-0)  [page 49](#page-58-0).

#### <span id="page-56-0"></span>**Installing in silent mode**

The installation program silent mode, sometimes referred to as an "unattended installation," allows you to install the software with a response file to set default values, without any interaction required on your part.

Follow the same steps as you would for a standard console mode installation, but invoke the installation program wizard at the command prompt as follows:

• On Microsoft Windows:

setupConsole -silent -options *RAX.resp* -W SybaseLicense.agreeToLicense=true

where *RAX.resp* is the full path to the response file.

 **Warning!** When you run a silent installation, Sybase recommends that you use the *setupConsole.exe* executable, which runs in the foreground. The normal *setup.exe* executable runs in the background, giving you the false impression that the installation has terminated immediately, without a completion status. This could result in duplicate installation attempts.

• On UNIX:

```
./setup -silent -options RAX.resp
-W SybaseLicense.agreeToLicense=true
```
where *RAX.resp* is the full path to the response file.

**Note** The -W SybaseLicense.agreeToLicense=true command option makes your agreement with the Sybase License Agreement the default option in the silent mode installation.

In the event of an installation error, see ["Installation troubleshooting" on](#page-57-0)  [page 48.](#page-57-0)

To verify that the software components were installed correctly, see ["Verifying the installation" on page 53.](#page-62-0)

Post-installation task After you complete the Replication Agent software installation, you must set up the SYBASE environment on the Replication Agent host machine. For more information, see ["Setting up the SYBASE environment" on](#page-58-0)  [page 49.](#page-58-0)

# <span id="page-57-0"></span>**Installation troubleshooting**

If you encounter errors during installation, invoke the installation program wizard with the -is:log option to record the installation errors in a log file. After the wizard runs, check the log file to view a record of the installation process.

You can record installation errors with the installation program wizard in either GUI or console mode (with or without a response file), and in silent mode.

Use the following procedure to record an installation log file with the installation program wizard in GUI mode.

#### ❖ **To record an installation log file**

- 1 Log in to the Replication Agent host machine using an operating system user account with authority to start, stop, and administer the Replication Agent instance (for example, the "sybase" user).
- 2 Close all non-essential applications, and minimize any open windows.
- 3 Insert the Replication Agent 15.1 distribution CD in the CD-ROM drive.

**Note** If the installation program GUI wizard starts automatically on a Microsoft Windows platform, click Cancel to exit the GUI wizard.

- 4 Open an operating system command window, and set the CD-ROM drive as the current drive.
- 5 Invoke the installation program wizard at the command prompt, using the -is:log option:

• On Microsoft Windows:

setup -log # @ALL -is:log *RAX\_err.log*

where *RAX\_err.log* is the full path to the installation error log file you want to create.

• On UNIX:

./setup -log # @ALL -is:log *RAX\_err.log*

where *RAX\_err.log* is the full path to the installation error log file you want to create.

**Note** You can use the -is:log option, along with the -console or -silent options, to record an installation log file in non-GUI wizard modes.

6 Follow the wizard prompts to install the Replication Agent software.

See ["Installing with the GUI wizard" on page 36](#page-45-0) for a description of all of the wizard prompts.

The installation program attempts to install the software, and creates an installation log file with the name you specified.

7 After the wizard exits, examine the contents of the installation log file and the *log.txt* file is in the installation directory to determine the cause of the errors.

# <span id="page-58-0"></span>**Setting up the SYBASE environment**

After you install the Replication Agent 15.1 software, and *before* you start the Replication Agent or run any Replication Agent utilities, you must set up the SYBASE environment on the Replication Agent host machine.

Setting up the SYBASE environment sets the value of an environment variable (%SYBASE% on Microsoft Windows platforms and \$SYBASE on UNIX platforms) to point to the Replication Agent installation directory.

#### ❖ **To set up the SYBASE environment**

1 Log in to the Replication Agent host machine using an operating system user account with authority to start, stop, and administer the Replication Agent instance (for example, the "sybase" user).

- 2 At the command prompt, execute the *SYBASE* batch or script file:
	- On Microsoft Windows:

c:\*path*\SYBASE

where *path* is the Sybase installation directory. For example:

c:\sybase\SYBASE

• On UNIX:

```
source $SYBASE/SYBASE.csh
```
where *\$SYBASE* is the path to the Replication Agent installation directory.

# <span id="page-59-0"></span>**Uninstalling the Replication Agent software**

The installation program includes an *Uninstall* wizard that removes the Replication Agent 15.1 software and its related components.

You can run the Uninstall wizard in either GUI mode or console mode. Sybase recommends that you use the GUI mode.

The installation program removes only the files and directories for the products and features that you select in the Uninstall wizard. However, some files (such as log and configuration files) are left intact for administrative purposes, even if you choose to uninstall all of the products and features.

**Note** The installation program does *not* remove the root installation directory (*%SYBASE%* or *\$SYBASE*) nor the *SYSAM-2\_0* directory and its subdirectories.

### **Uninstalling on a Microsoft Windows platform**

Before uninstalling the Replication Agent software, you must:

Log in to the Replication Agent host machine using an account with administrator privileges.

• Shut down all Replication Agent instances and all other processes for the components you are uninstalling.

Use one of the following procedures to uninstall the Replication Agent software on a Microsoft Windows platform.

#### ❖ **To uninstall in GUI mode on Microsoft Windows platforms**

- 1 Choose one of the following methods to start the Uninstall wizard in GUI mode:
	- From the Start menu, select Settings | Control Panel | Add/Remove Programs.
	- Enter the following at the command prompt:

%SYBASE%\uninstall\RAX-15\_1\uninstaller

• Click Start | Run and then enter:

%SYBASE%\uninstall\RAX-15\_1\uninstaller

• In Microsoft Windows Explorer, double-click the *uninstaller.exe* file icon.

The Uninstall wizard window opens.

- 2 Click Next.
- 3 Select the products and features that you want to uninstall from the list of installed products and features, then click Next.

The default option is *all* installed products and features.

4 Verify the summary information, then click Next.

The installation program removes the files and directories associated with the products and features you selected.

5 Click Finish.

**Note** You may be prompted to decide whether to remove shared files. Sybase recommends that you do *not* remove shared files.

#### ❖ **To uninstall in console mode on Microsoft Windows platforms**

- 1 Open an operating system command window.
- 2 Set the Sybase installation directory as the current directory:

cd *%SYBASE%*

where *%SYBASE%* is the path to the Replication Agent installation directory.

3 Invoke the Uninstall wizard at the command prompt, using the -console option:

uninstall\RAX-15\_1\uninstaller -console

The Uninstall wizard displays the Welcome window.

4 Follow the remaining Uninstall wizard prompts to uninstall the Replication Agent software.

**Note** You may be prompted to decide whether to remove shared files. Sybase recommends that you do *not* remove shared files.

# **Uninstalling on a UNIX platform**

Before uninstalling the Replication Agent software, you must:

- Log in to the Replication Agent host machine using an account with administrator privileges.
- Shut down all Replication Agent instances and all other processes for the components you are uninstalling.

Use one of the following procedures to uninstall the Replication Agent software on a UNIX platform.

#### ❖ **To uninstall in GUI mode on UNIX platforms**

1 Invoke the Uninstall wizard at the command prompt:

*\$SYBASE*/uninstall/RAX-15\_1/uninstaller

where *\$SYBASE* is the path to the Replication Agent installation directory.

The Uninstall wizard window opens.

- 2 Click Next.
- 3 Select the products and features that you want to uninstall from the list of installed products and features, then click Next.

The default option is *all* installed products and features.

4 Verify the summary information, then click Next.

The installation program removes the files and directories associated with the products and features you selected.

5 Click Finish.

**Note** You may be prompted to decide whether to remove shared files. Sybase recommends that you do *not* remove shared files.

#### ❖ **To uninstall in console mode on UNIX platforms**

- 1 Open an operating system command window.
- 2 Set the Sybase installation directory as the current directory:

cd *\$SYBASE*

where *\$SYBASE* is the path to the Replication Agent installation directory.

3 Invoke the Uninstall wizard at the command prompt, using the -console option:

uninstall/RAX-15\_1/uninstaller -console

The Uninstall wizard displays the Welcome window.

4 Follow the remaining Uninstall wizard prompts to uninstall the Replication Agent software.

**Note** You may be prompted to decide whether to remove shared files. Sybase recommends that you do *not* remove shared files.

# <span id="page-62-0"></span>**Verifying the installation**

The installation program creates subdirectories in the Replication Agent installation directory (*%SYBASE%* on Microsoft Windows platforms and *\$SYBASE* on UNIX platforms) for the Replication Agent 15.1 software, and other specific software that the Replication Agent requires.

### **SYBASE environment scripts**

The installation program creates SYBASE environment scripts that set PATH and other environment variables on the Replication Agent host machine. These scripts allow you to run the Replication Agent software and its utilities from any directory on the host machine.

The SYBASE environment scripts are created in the Sybase installation directory and named as follows:

- *SYBASE.bat* on Microsoft Windows platforms
- *SYBASE.sh* or *SYBASE.csh* on UNIX platforms

You can use these scripts to permanently set the environment variables, or you can use them to temporarily change environment variables by running (or sourcing) the scripts each time you log in to the Replication Agent host machine.

**Note** On Microsoft Windows platforms, the installation program sets up the SYBASE environment variable automatically when you install the Replication Agent software.

For more information, see ["Setting up the SYBASE environment" on](#page-58-0)  [page 49.](#page-58-0)

# <span id="page-63-0"></span>**What's next**

Refer to the Sybase Replication Agent *Administration Guide* for information about creating a Replication Agent instance, and setting up the Sybase Replication Agent system.

**Note** If you are upgrading from an earlier version of Replication Agent, see the Replication Agent *Primary Database Guide* for database-specific details.

# **Glossary**

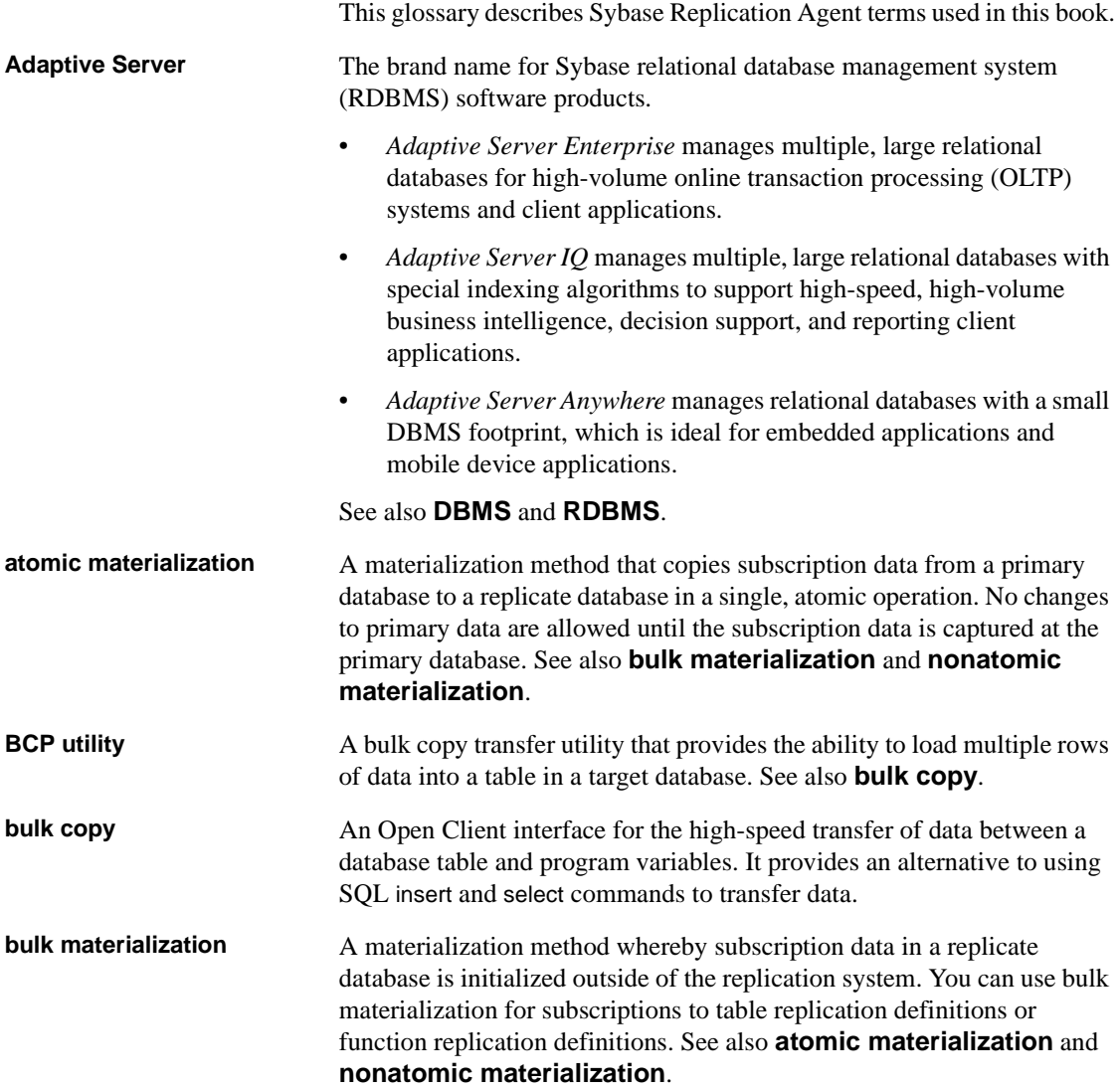

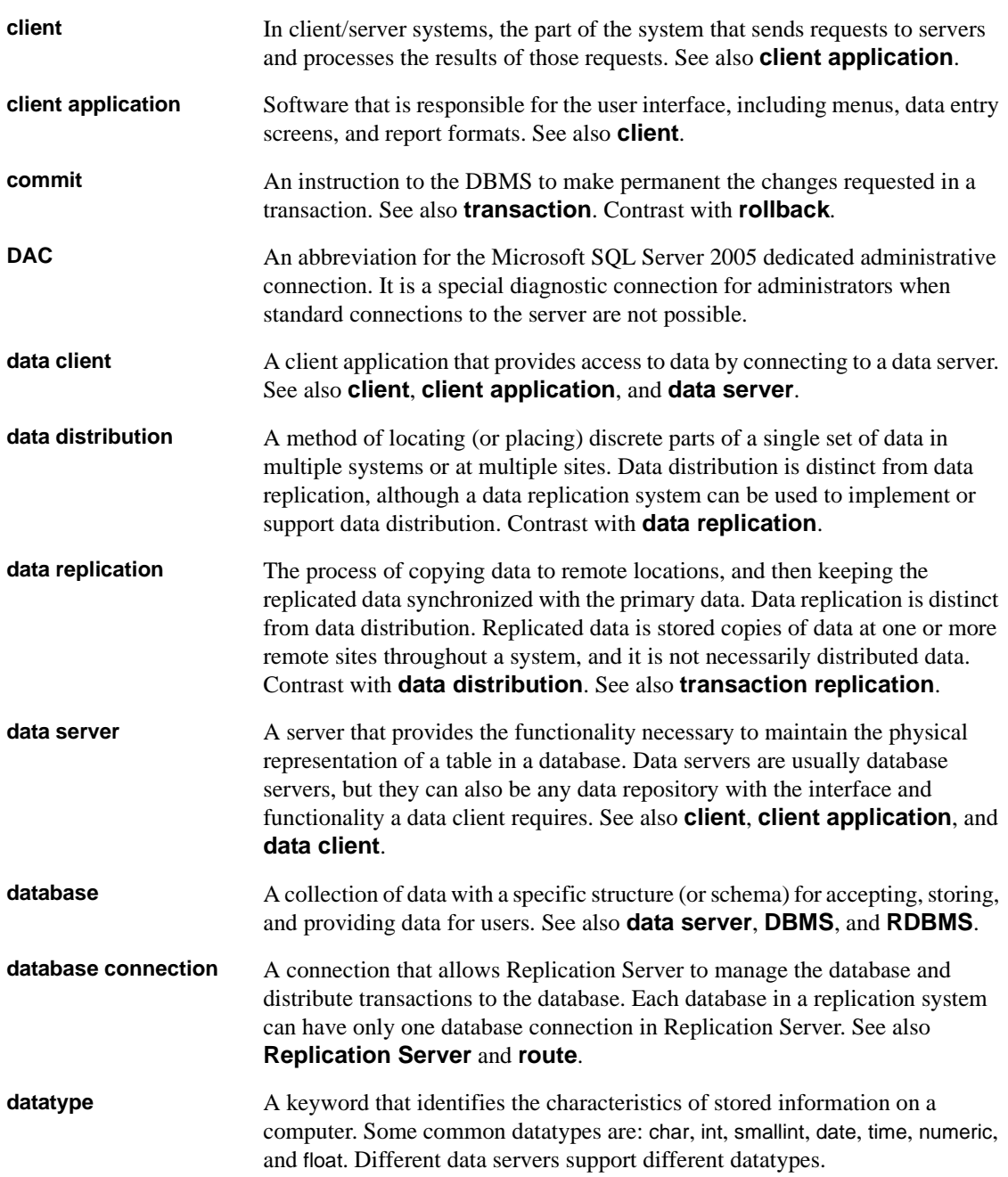

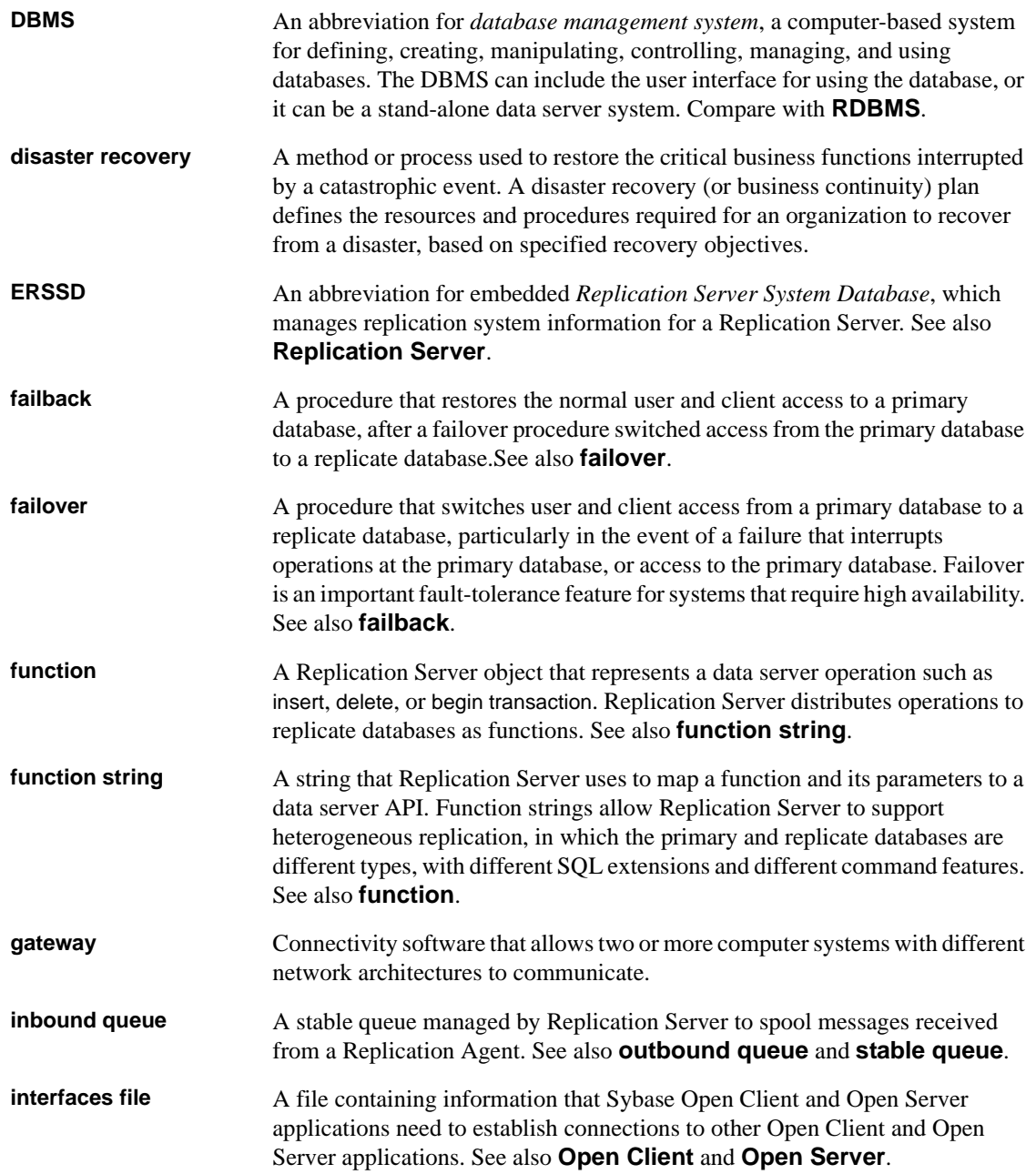

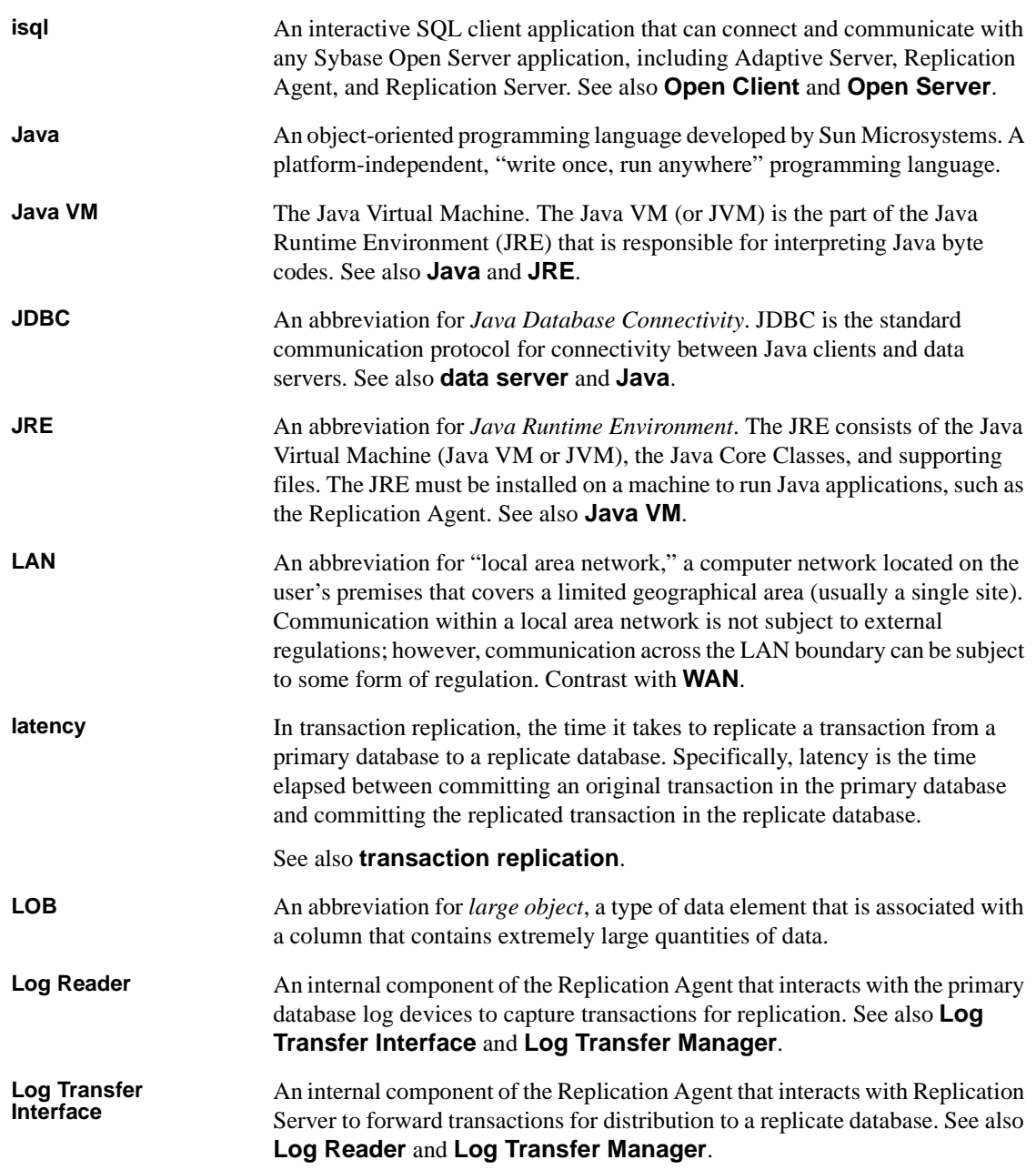

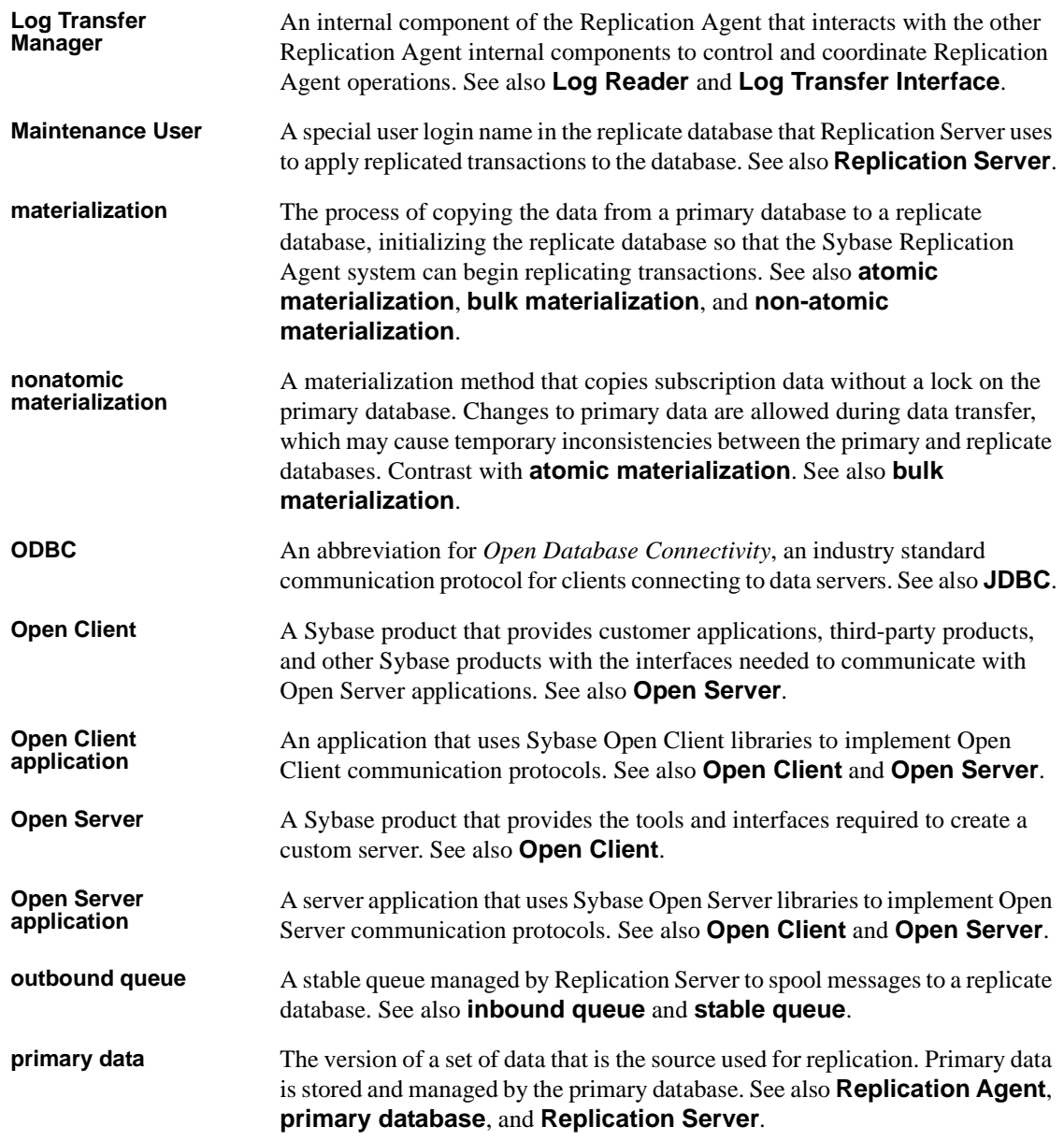

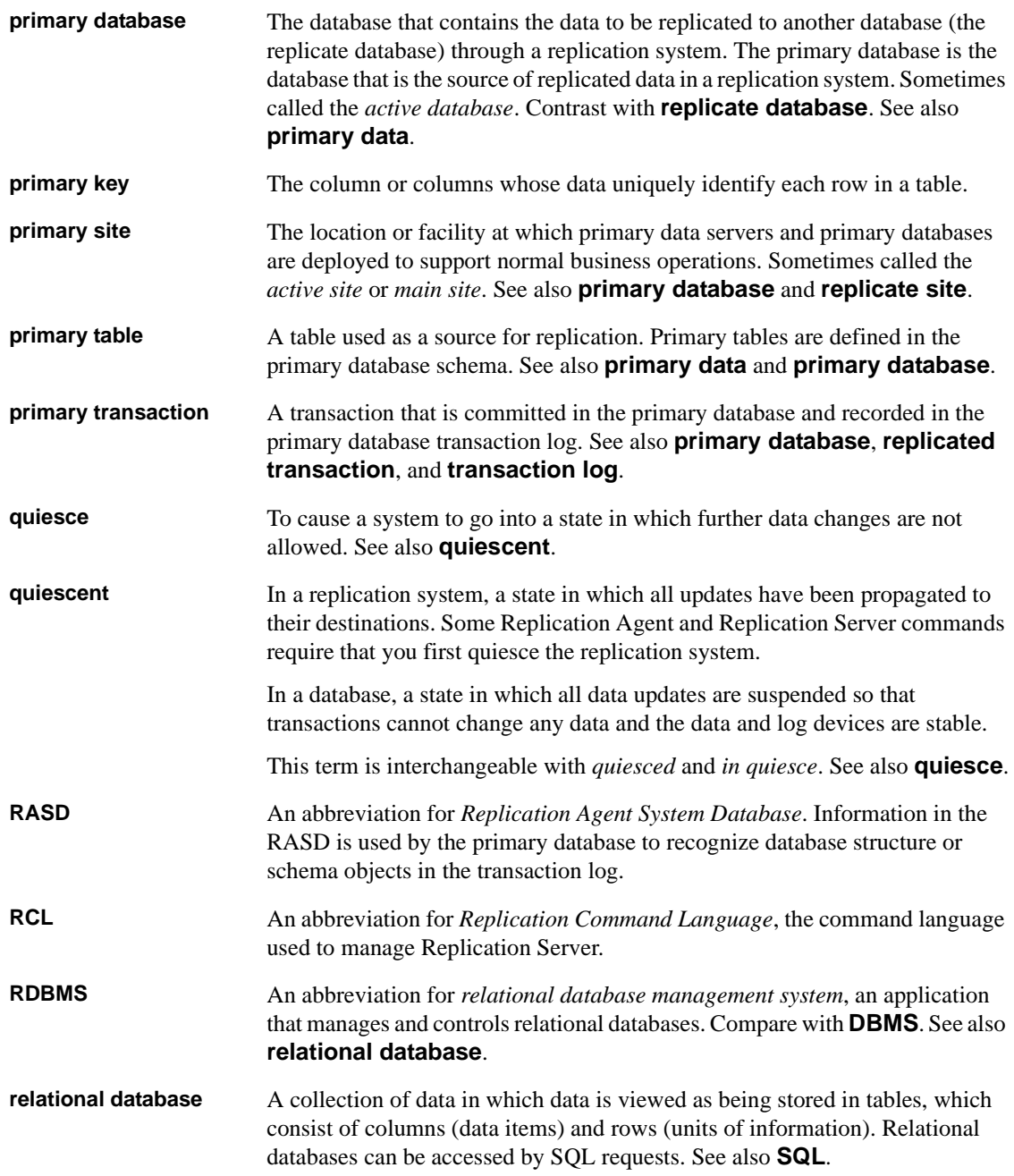

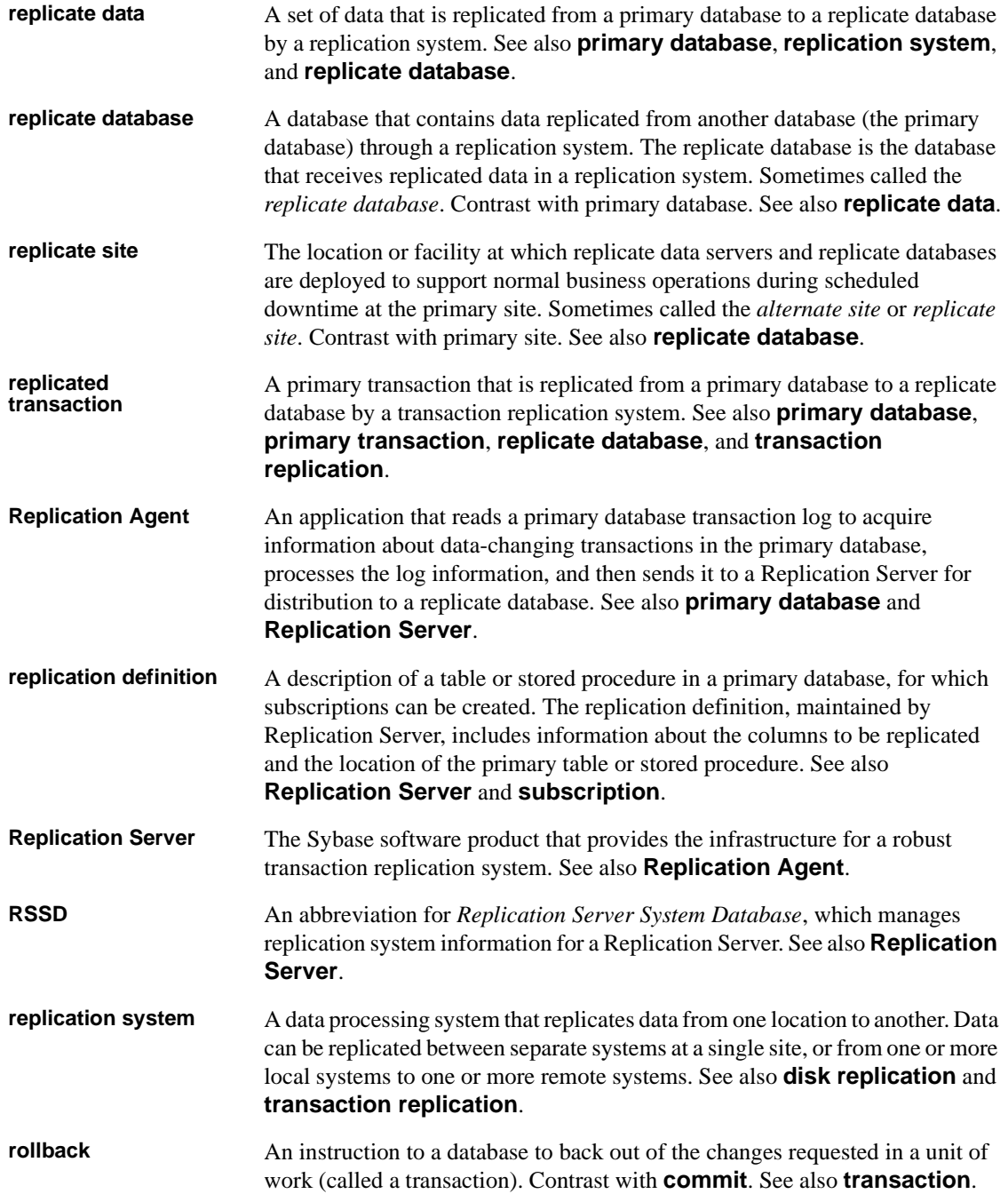

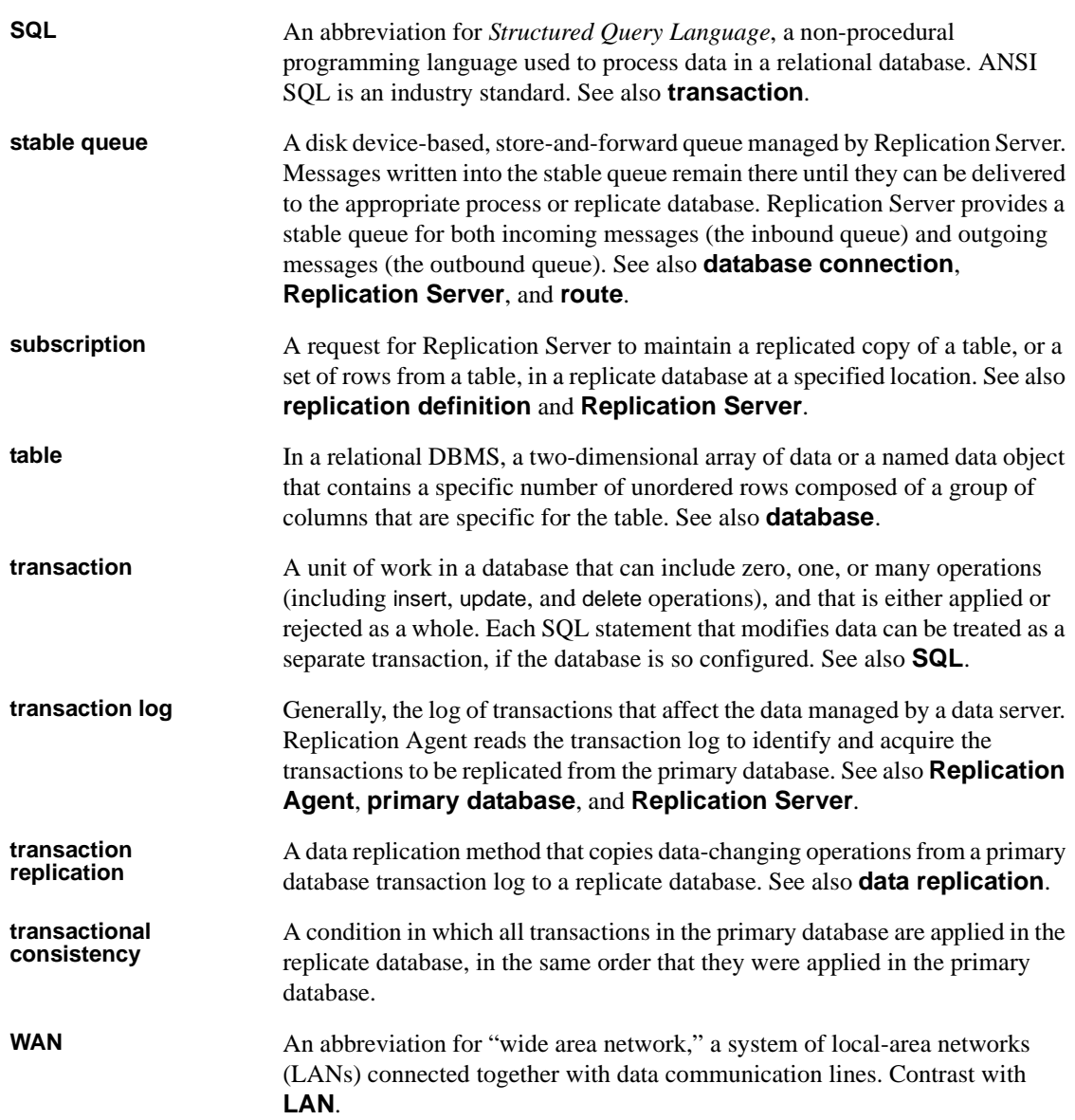
# **Index**

### **A**

**admin** port [parameter 19](#page-28-0) **admin\_pw** [parameter 19](#page-28-1) **admin\_usert** [parameter 19](#page-28-2) administration port [client socket port number 10](#page-19-0) [administrative login 11](#page-20-0) **asm\_password** [parameter 24](#page-33-0) **asm\_tns\_connection** [parameter 23](#page-32-0) **asm\_tns\_filename** [parameter 23](#page-32-1) **asm** username [parameter 24](#page-33-1)

## **C**

[CLASSPATH environment variable 32](#page-41-0) commands **create connection**[, Replication Server 12](#page-21-0) **ra\_config** [13](#page-22-0) compatibility [older product versions 30](#page-39-0) configuration parameters **admin\_port** [19](#page-28-0) **admin\_pw** [19](#page-28-1) **admin\_user** [19](#page-28-2) **asm\_password** [24](#page-33-0) **asm\_tns\_connection** [23](#page-32-0) **asm\_tns\_filename** [23](#page-32-1) **asm\_username** [24](#page-33-1) **ddl\_password** [26](#page-35-0) **ddl\_username** [26](#page-35-1) **pds\_dac\_port\_number** [25,](#page-34-0) [26](#page-35-2) **pds\_database\_name** [16,](#page-25-0) [25](#page-34-1) **pds\_datasource\_name** [16,](#page-25-1) [25](#page-34-2) **pds\_host\_name** [15](#page-24-0) **pds\_password** [17,](#page-26-0) [25](#page-34-3) **pds\_port\_number** [16,](#page-25-2) [24](#page-33-2) **pds\_server\_name** [16,](#page-25-3) [24](#page-33-3) **pds\_tns\_connection** [23](#page-32-2)

**pds\_tns\_filename** [23](#page-32-3) **pds\_username** [17,](#page-26-1) [25](#page-34-4) **replicate\_db** [26](#page-35-3) **rs\_host\_name** [13,](#page-22-1) [21](#page-30-0) **rs\_password** [14,](#page-23-0) [21,](#page-30-1) [22](#page-31-0) **rs\_port\_number** [13,](#page-22-2) [21](#page-30-2) **rs\_source\_db** [12,](#page-21-1) [16,](#page-25-4) [20](#page-29-0) **rs\_source\_ds** [12,](#page-21-1) [20](#page-29-1) **rs\_username** [14,](#page-23-1) [21](#page-30-3) **rssd\_database\_name** [15,](#page-24-1) [22](#page-31-1) **rssd\_host\_name** [14,](#page-23-2) [22](#page-31-2) **rssd\_password** [15,](#page-24-2) [22](#page-31-3) **rssd\_port\_number** [14,](#page-23-3) [22](#page-31-4) **rssd\_username** [15,](#page-24-3) [22](#page-31-5) [console mode installation 40](#page-49-0) [with response file 42](#page-51-0) **create connection** [command, Replication Server 12](#page-21-0) [creating installation response file 42](#page-51-0)

### **D**

[data source name 16](#page-25-5) databases [compatible versions 3,](#page-12-0) [5](#page-14-0) [name of primary database 16](#page-25-6) [name of replicate database 18](#page-27-0) [primary database parameters 15–](#page-24-4)[17](#page-26-2) [replicate database parameters 17](#page-26-3) [Replication Agent instance type 10](#page-19-1) [RSSD name 15](#page-24-5) DB2 Universal Database [data source name 16](#page-25-5) [database alias 16](#page-25-7) [JDBC driver 32–](#page-41-1)[33](#page-42-0) [ODBC driver 16](#page-25-7) [Replication Agent instance type 10](#page-19-2) **ddl\_password** [parameter 26](#page-35-0) **ddl\_username** [parameter 26](#page-35-1) [disk space requirements 5](#page-14-1)

drivers [JDBC 32](#page-41-2) [DSN,](#page-25-5) *See* data source name

# **E**

environment variables [CLASSPATH 32](#page-41-0) [environment, SYBASE 49–](#page-58-0)[50,](#page-59-0) [54](#page-63-0) [error log, installation 48](#page-57-0)

# **F**

files [installation error log 48](#page-57-0) [installation response 42](#page-51-0) [interfaces 11](#page-20-1)

# **G**

[GUI requirement 5](#page-14-2) [GUI wizard installation 36](#page-45-0)

# **H**

host machines [replicate database 18](#page-27-1) [Replication Server 13](#page-22-3) [RSSD 14](#page-23-4)

### **I**

Informix [database server name 16](#page-25-6) installation [console mode procedure 40](#page-49-0) [error log 48](#page-57-0) [from remote machine 5](#page-14-3) [GUI wizard procedure 35](#page-44-0) [procedure review 6–](#page-15-0)[9](#page-18-0) [response file 42](#page-51-0)

[silent mode procedure 47](#page-56-0) [uninstalling procedure 50–](#page-59-1)[53](#page-62-0) [verifying 53–](#page-62-1)[54](#page-63-1) [worksheet 18–](#page-27-2)[26](#page-35-4) [worksheet instructions 9–](#page-18-1)[18](#page-27-3) installation program [console mode installation wizard 40](#page-49-0) [error log file 48](#page-57-0) [GUI installation wizard 36](#page-45-0) [installation options 35](#page-44-0) [response file 42](#page-51-0) [silent mode 47](#page-56-0) [uninstalling options 50–](#page-59-1)[53](#page-62-0) **-W** [wizard option 46,](#page-55-0) [47](#page-56-1) instance [name 10](#page-19-3) [type 10](#page-19-1) [interfaces file 11](#page-20-1)

#### **J**

JDBC driver [DB2 Universal Database 32–](#page-41-1)[33](#page-42-0) [setting up 32](#page-41-2)

#### **L**

license agreement **-W** [installation wizard option 46,](#page-55-0) [47](#page-56-1) license files [SySAM 2](#page-11-0)

#### **M**

[maintenance user ID 12](#page-21-2) [memory requirements 5](#page-14-1) Microsoft SQL Server [Replication Agent instance type 10](#page-19-4)

#### **O**

ODBC driver

[data source name \(DSN\) 16](#page-25-5) [operating system requirements 4](#page-13-0) **Oracle** [JDBC driver 33](#page-42-1) **ORACLE SID** [environment variable 16](#page-25-8) [Replication Agent instance type 10](#page-19-5)

### **P**

passwords [maintenance user 12](#page-21-2) [primary database client user 17](#page-26-4) [Replication Agent administrative login 11](#page-20-0) [Replication Server client user 13](#page-22-4) [RSSD client user 15](#page-24-6) **pds** dac port number [parameter 25,](#page-34-0) [26](#page-35-2) **pds\_database\_name** [parameter 16,](#page-25-0) [25](#page-34-1) **pds\_datasource\_name** [parameter 16,](#page-25-1) [25](#page-34-2) **pds** host name [parameter 15](#page-24-0) **pds\_password** [parameter 17,](#page-26-0) [25](#page-34-3) **pds\_port\_number** [parameter 16,](#page-25-2) [24](#page-33-2) **pds\_server\_name** [parameter 16,](#page-25-3) [24](#page-33-3) **pds\_tns\_connection** [parameter 23](#page-32-2) **pds\_tns\_filename** [parameter 23](#page-32-3) **pds** username [parameter 17,](#page-26-1) [25](#page-34-4) port numbers [primary database client port 16](#page-25-2) [Replication Agent administration port 10](#page-19-0) [Replication Server client port 13](#page-22-2) [RSSD client port 14](#page-23-3) primary databases [client port 16](#page-25-2) [database name 16](#page-25-6) [login for Replication Agent 17](#page-26-4) [Replication Agent parameters 15–](#page-24-4)[17](#page-26-2) [setting up connectivity 31](#page-40-0)

# **R**

**ra** config [command 13](#page-22-0) [remote installation 5](#page-14-3) [replicate databases 17](#page-26-3) **replicate db** [parameter 26](#page-35-3) Replication Agent

[administration information 10–](#page-19-6)[11](#page-20-2) [administration port 10](#page-19-0) [administrative login 11](#page-20-0) [installation worksheet 18–](#page-27-2)[26](#page-35-4) [instance name 10](#page-19-3) [instance type 10](#page-19-1) [primary database client user ID 17](#page-26-4) [primary database parameters 15–](#page-24-4)[17](#page-26-2) [Replication Server client user ID 13](#page-22-4) [Replication Server parameters 13–](#page-22-5)[14](#page-23-5) [RSSD client user ID 15](#page-24-6) [RSSD parameters 14–](#page-23-6)[15](#page-24-7) Replication Server [client port 13](#page-22-2) [client user ID 13](#page-22-4) **create connection** [command 12](#page-21-0) [host machine name 13](#page-22-3) [login for Replication Agent 13](#page-22-4) [maintenance user ID 12](#page-21-2) [primary database parameters 12](#page-21-0) [replicate database parameters 17](#page-26-3) [response file, installation 42](#page-51-0) **rs\_host\_name** [parameter 13,](#page-22-1) [21](#page-30-0) **rs\_password** [parameter 14,](#page-23-0) [21,](#page-30-1) [22](#page-31-0) **rs** port number [parameter 13,](#page-22-2) [21](#page-30-2) **rs\_source\_db** [parameter 12,](#page-21-1) [16,](#page-25-4) [20](#page-29-0) **rs\_source\_ds** [parameter 12,](#page-21-1) [20](#page-29-1) **rs** username [parameter 14,](#page-23-1) [21](#page-30-3) RSSD [client port 14](#page-23-3) [database name 15](#page-24-5) [host machine name 14](#page-23-4) [login for Replication Agent 15](#page-24-6) [Replication Agent parameters 14–](#page-23-6)[15](#page-24-7) **rssd\_database\_name** [parameter 15,](#page-24-1) [22](#page-31-1) **rssd\_host\_name** [parameter 14,](#page-23-2) [22](#page-31-2) **rssd\_password** [parameter 15,](#page-24-2) [22](#page-31-3) **rssd\_port\_number** [parameter 14,](#page-23-3) [22](#page-31-4) **rssd\_username** [parameter 15,](#page-24-3) [22](#page-31-5)

# **S**

[silent mode installation 47](#page-56-0) [SYBASE environment 49–](#page-58-0)[50,](#page-59-0) [54](#page-63-0) [SySAM 2](#page-11-1)

#### *Index*

[licenses files 2](#page-11-0) [multiple license files 2](#page-11-0) system requirements [disk space 5](#page-14-1) [graphical user interface 5](#page-14-2) [memory 5](#page-14-1) [operating system 4](#page-13-0) [planning 30](#page-39-0) [storage 5](#page-14-1)

# **U**

user IDs [maintenance user 12](#page-21-2) [primary database client 17](#page-26-4) [Replication Agent administrative login 11](#page-20-0) [Replication Server client 13](#page-22-4) [RSSD client 15](#page-24-6)

### **V**

variables [CLASSPATH 32](#page-41-0) [variables, environment 54](#page-63-2) [verifying installation 53–](#page-62-1)[54](#page-63-1) versions [databases supported 3,](#page-12-0) [5](#page-14-0)

## **W**

**-W** [installation wizard option 46,](#page-55-0) [47](#page-56-1) [worksheet, installation and setup 18–](#page-27-2)[26](#page-35-4)